# **GARMIN.**

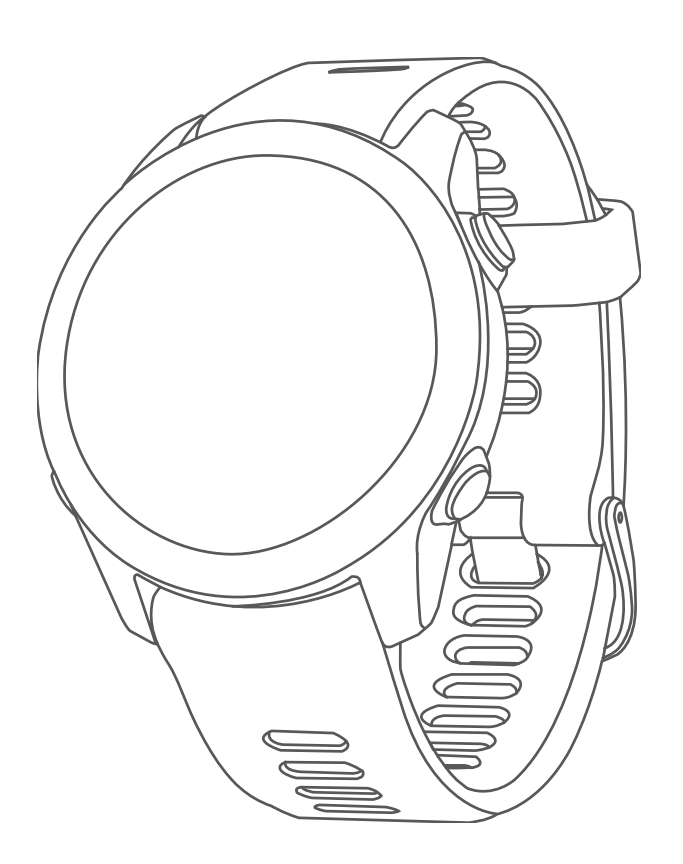

# FORERUNNER® 55

Gebruikershandleiding

© 2021 Garmin Ltd. of haar dochtermaatschappijen

Alle rechten voorbehouden. Volgens copyrightwetgeving mag deze handleiding niet in zijn geheel of gedeeltelijk worden gekopieerd zonder schriftelijke toestemming van Garmin. Garmin behoudt zich het recht voor om haar producten te wijzigen of verbeteren en om wijzigingen aan te brengen in de inhoud van deze handleiding zonder de verplichting te dragen personen of organisaties over dergelijke wijzigingen of verbeteringen te informeren. Ga naar www.garmin.com voor de nieuwste updates en aanvullende informatie over het gebruik van dit product.

Garmin®, het Garmin logo, ANT+®, Auto Lap®, Auto Pause®, Edge® en Forerunner® zijn handelsmerken van Garmin Ltd. of haar dochtermaatschappijen, geregistreerd in de Verenigde Staten en andere landen. Body Battery™, Connect IQ™, Firstbeat Analytics™, Garmin Connect™, Garmin Express™, Garmin Index™, Garmin Move IQ™ en TrueUp™ zijn handelsmerken van Garmin Ltd. of haar dochtermaatschappijen. Deze handelsmerken mogen niet worden gebruikt zonder uitdrukkelijke toestemming van Garmin.

Android™ is een handelsmerk van Google Inc. Apple®, iPhone® en Mac®zijn handelsmerken van Apple Inc., geregistreerd in de Verenigde Staten en andere landen. Het woordmerk en de logo's van BLUETOOTH® zijn eigendom van Bluetooth SIG, Inc. en voor het gebruik van deze merknaam door Garmin is een licentie verkregen. The Cooper Institute®, en alle gerelateerde handelsmerken, zijn het eigendom van The Cooper Institute. iOS® is een geregistreerd handelsmerk van Cisco Systems, Inc en voor gebruik heeft Apple Inc een licentie verkregen. Windows® en Windows NT® zijn geregistreerde handelsmerken van Microsoft Corporation in de Verenigde Staten en andere landen. Zwift™ is een geregistreerd handelsmerk van Zwift Inc. Andere handelsmerken en merknamen zijn eigendom van hun respectieve eigenaars.

Dit product is ANT+® gecertificeerd. Ga naar www.thisisant.com/directory voor een lijst met compatibele producten en apps.

M/N: A04162

# Inhoudsopgave

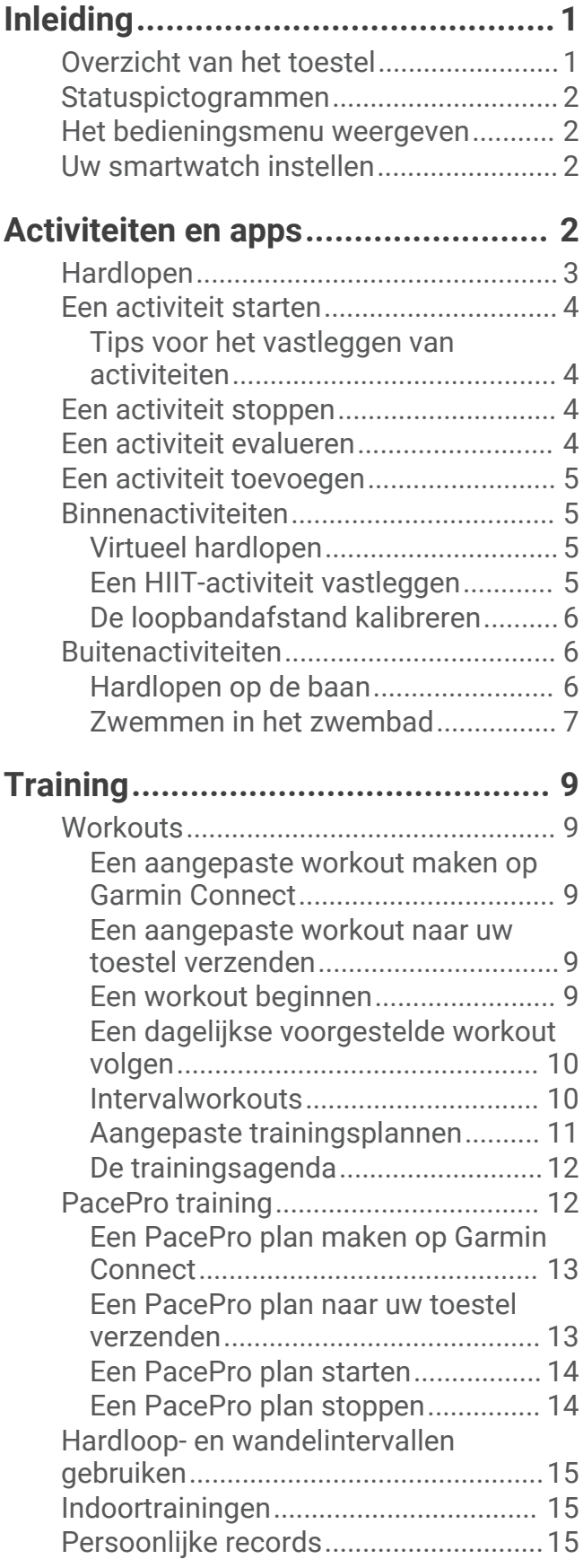

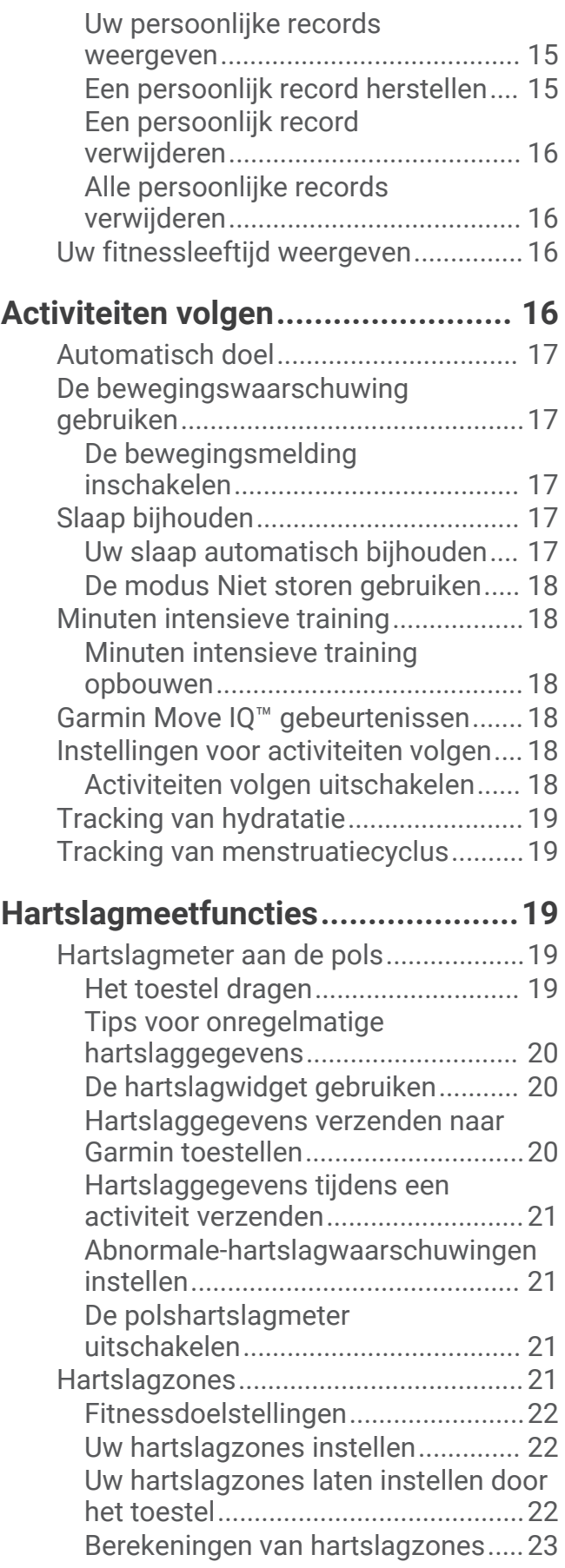

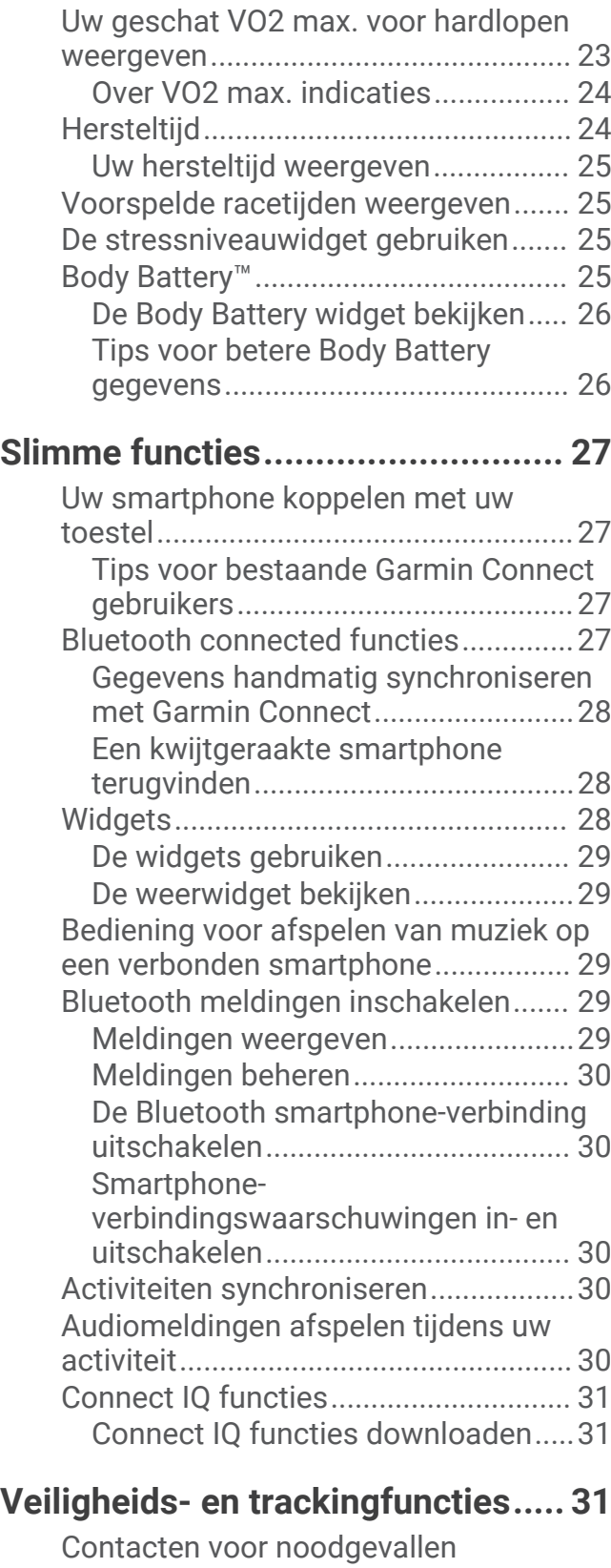

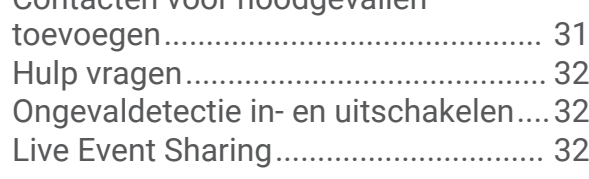

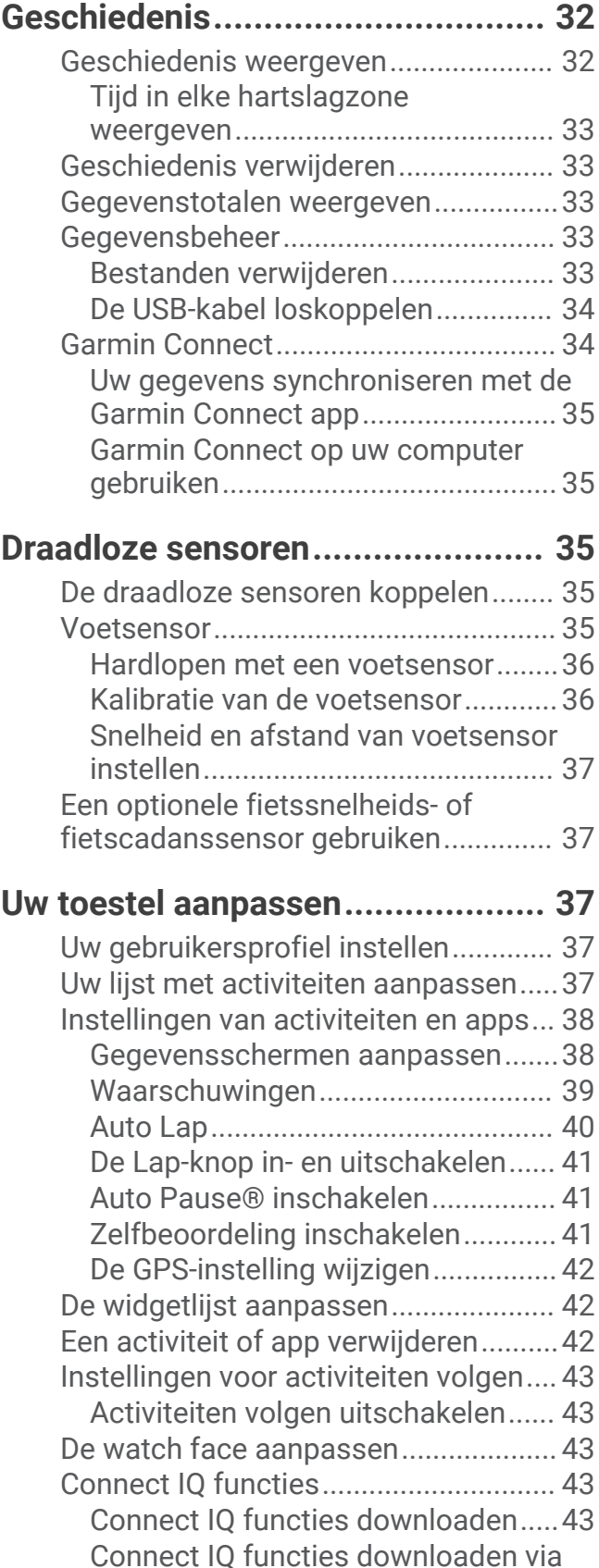

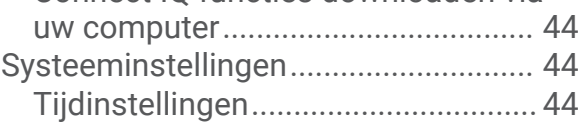

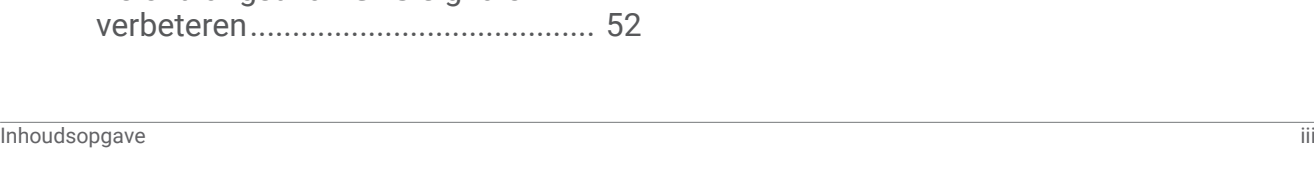

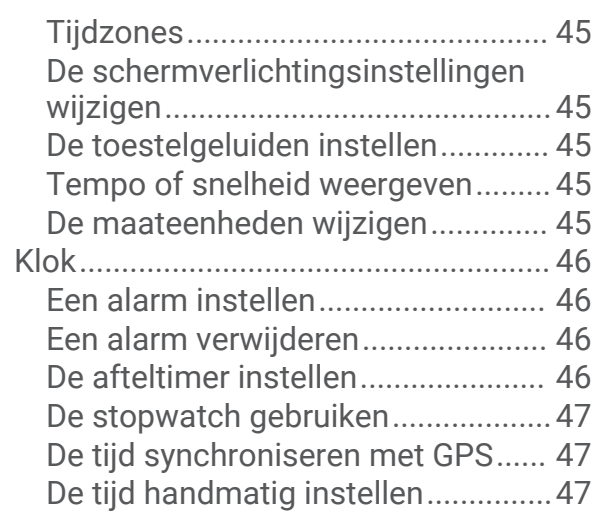

# **Toestelinformatie...........................47**

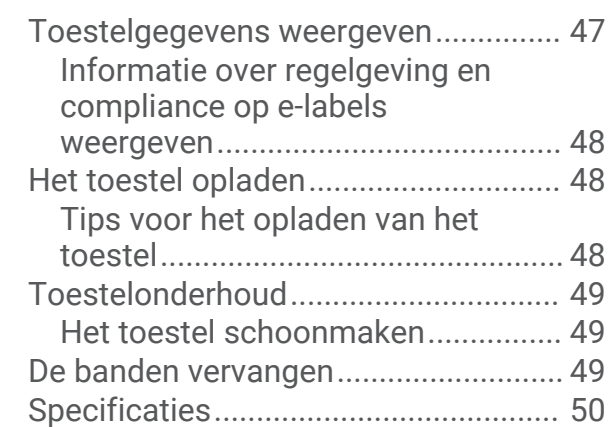

# **Problemen oplossen...................... 50**

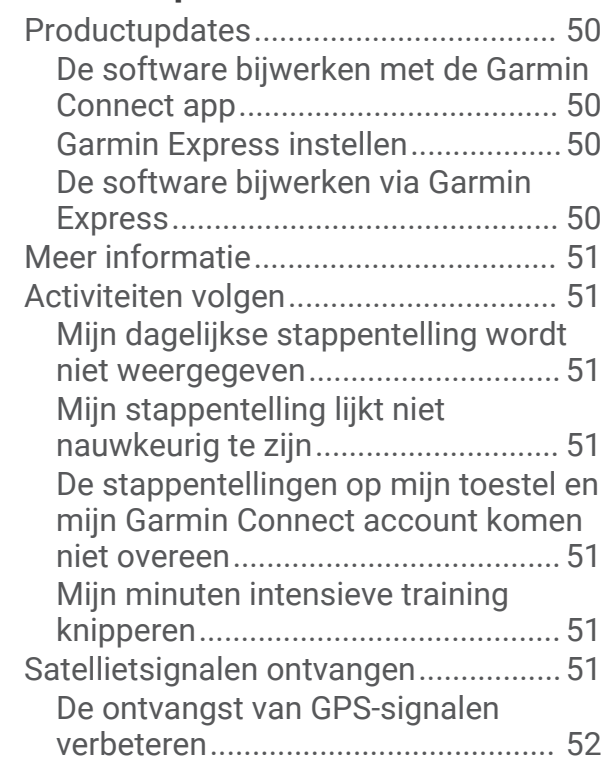

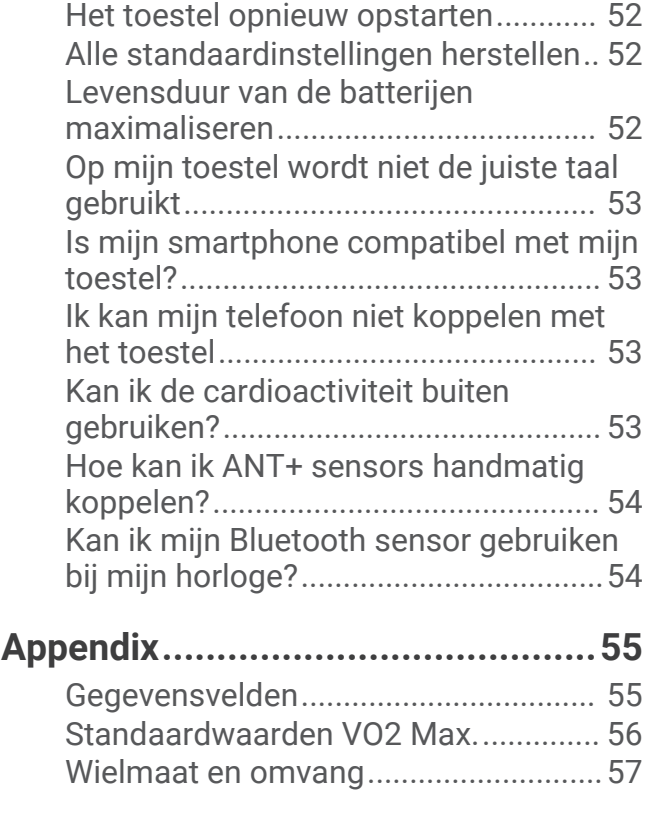

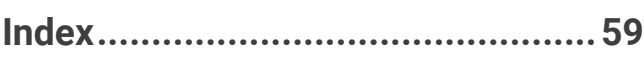

# Inleiding

#### **WAARSCHUWING**

Lees de gids *Belangrijke veiligheids- en productinformatie* in de verpakking voor productwaarschuwingen en andere belangrijke informatie.

Raadpleeg altijd een arts voordat u een trainingsprogramma begint of wijzigt.

# Overzicht van het toestel

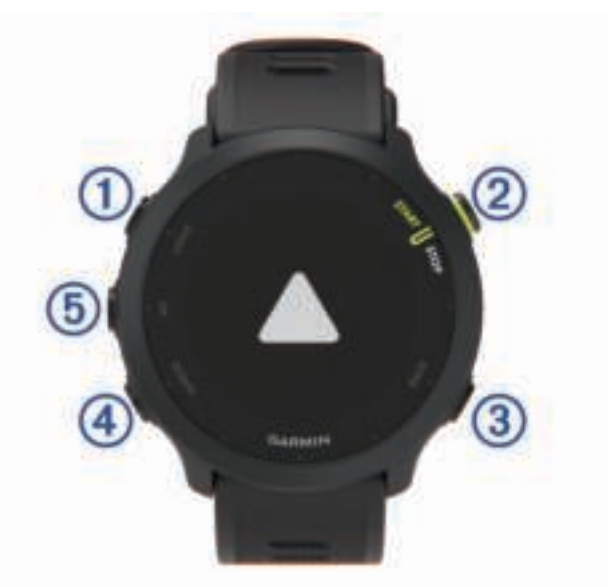

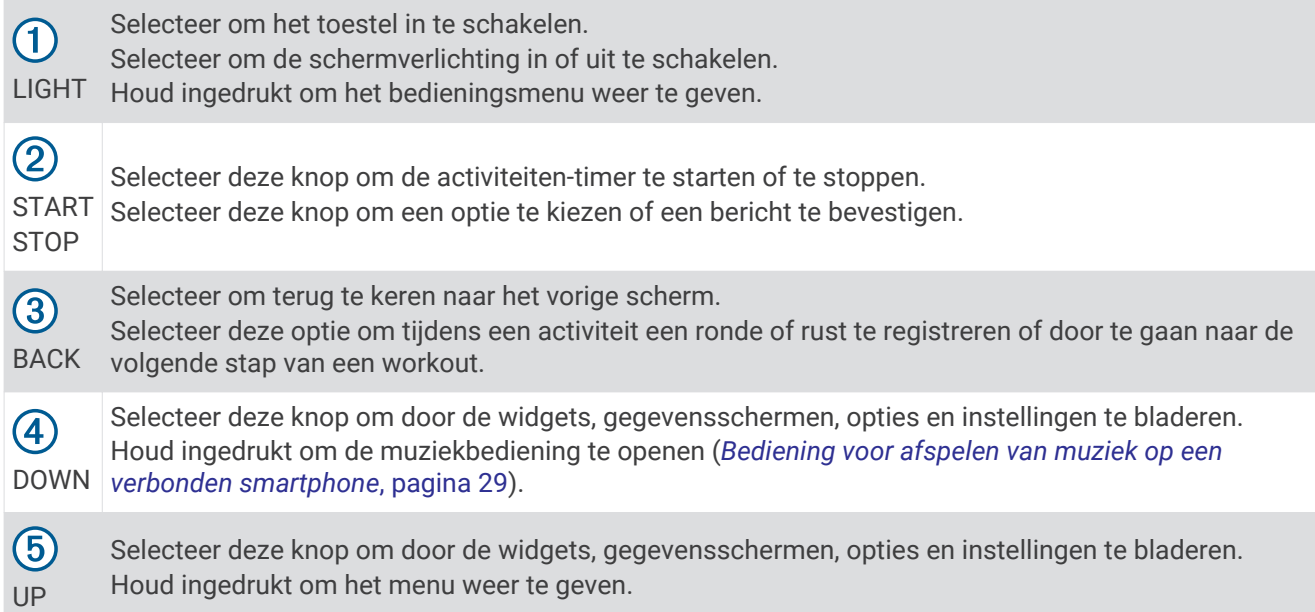

# Statuspictogrammen

De statuspictogrammen worden weergegeven wanneer u een activiteit start. Bij buitenactiviteiten wordt de statusbalk groen als GPS gereed is. Een knipperend pictogram geeft aan dat het toestel een signaal zoekt. Een niet-knipperend pictogram geeft aan dat het signaal is gevonden of de sensor is verbonden.

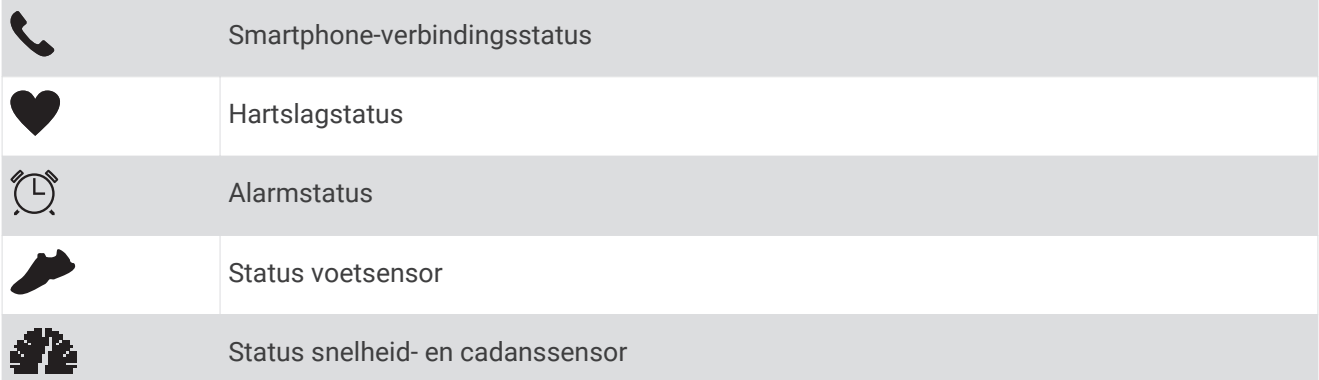

# Het bedieningsmenu weergeven

Het bedieningsmenu bevat opties om bijvoorbeeld de modus Niet storen in te schakelen, de knoppen te vergrendelen of het toestel uit te schakelen.

**1** Houd **LIGHT** ingedrukt in een scherm.

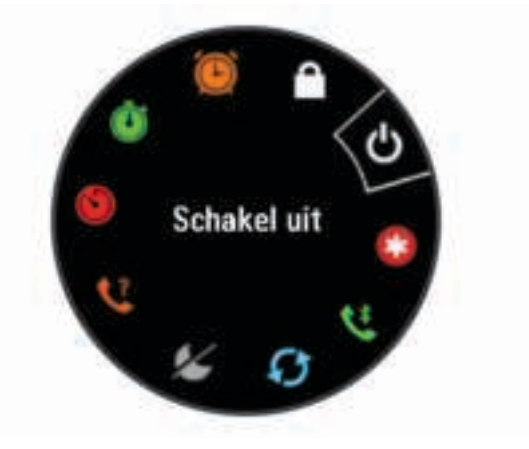

**2** Selecteer **UP** of **DOWN** om door de opties te bladeren.

# Uw smartwatch instellen

Voer deze taken uit om optimaal gebruik te maken van de Forerunner functies.

- Koppel het Forerunner toestel met uw smartphone via de Garmin Connect™ app (*Uw smartphone koppelen met uw toestel*, pagina 27).
- Stel veiligheidsfuncties in (*Veiligheids- en trackingfuncties*, pagina 31).

# Activiteiten en apps

Uw toestel kan worden gebruikt voor binnen-, buiten-, sport- en fitnessactiviteiten. Wanneer u een activiteit start, worden de sensorgegevens weergegeven en vastgelegd op uw toestel. U kunt activiteiten opslaan en delen met de Garmin Connect community.

U kunt ook Connect IQ™ activiteiten en apps aan uw toestel toevoegen via de Connect IQ app (*Connect IQ functies*, pagina 31).

Ga naar garmin.com/ataccuracy voor meer informatie over activiteiten-tracking en de nauwkeurigheid van fitnessgegevens.

# Hardlopen

De eerste fitnessactiviteit die u op uw toestel opslaat kan een hardloopsessie, een rit of een andere buitenactiviteit zijn. U moet het toestel mogelijk opladen voordat u aan de activiteit begint (*Het toestel opladen*, pagina 48).

- **1** Selecteer **START** op de watch face.
- **2** Selecteer een activiteit.
- **3** Ga naar buiten en wacht tot het toestel satellieten heeft gevonden.
- **4** Selecteer **START** om de timer te starten.
- **5** Ga hardlopen.

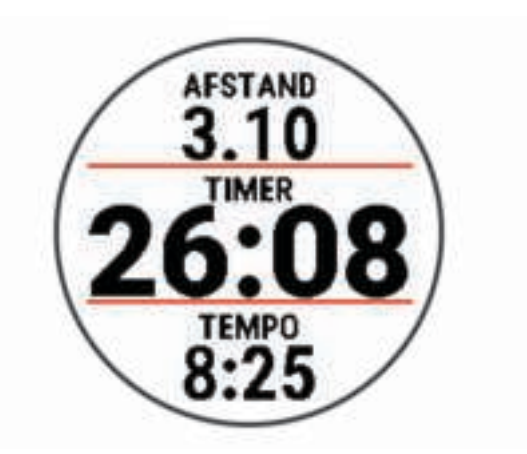

- **6** Nadat u klaar bent met hardlopen, selecteert u **STOP** om de timer te stoppen.
- **7** Selecteer een optie:
	- Selecteer **Hervat** om de timer weer te starten.
	- Selecteer **Sla op** om uw hardloopsessie op te slaan en de timer opnieuw in te stellen. U kunt een samenvatting weergeven, of **DOWN** selecteren om meer gegevens weer te geven.

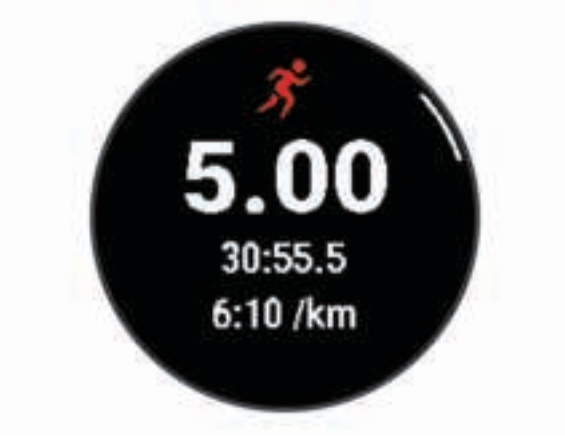

• Selecteer **Verwijder** > **Ja** om de hardloopsessie te verwijderen.

# Een activiteit starten

Als u een activiteit start, wordt GPS automatisch ingeschakeld (indien vereist). Als u een optionele draadloze sensor hebt, kunt u deze koppelen met het Forerunner toestel (*De draadloze sensoren koppelen*, pagina 35).

- **1** Selecteer **START** op de watch face.
- **2** Selecteer een activiteit.

**OPMERKING:** Activiteiten die als favorieten zijn ingesteld verschijnen eerst in de lijst (*Uw lijst met activiteiten aanpassen*, pagina 37).

- **3** Selecteer een optie:
	- Selecteer een activiteit uit uw lijst met favorieten.
	- Selecteer het  $\bullet$  en selecteer een activiteit uit de lange activiteitenlijst.
- **4** Ga naar buiten naar een plek met vrij zicht op de lucht tijdens activiteiten waarvoor u een GPS-signaal nodig hebt.
- **5** Wacht tot de groene statusbalk wordt weergegeven.

Het toestel is klaar als het uw hartslag weergeeft, GPS-signalen ontvangt (indien nodig) en verbinding maakt met uw draadloze sensoren (indien nodig).

**6** Selecteer **START** om de timer te starten.

Het toestel legt alleen activiteitgegevens vast als de activiteitentimer loopt.

**TIP:** U kunt **DOWN** ingedrukt houden terwijl u zich in een activiteit bevindt om de muziekbedieningsknoppen te gebruiken (*Bediening voor afspelen van muziek op een verbonden smartphone*, pagina 29).

#### Tips voor het vastleggen van activiteiten

- Laad het toestel op voordat u aan de activiteit begint (*Het toestel opladen*, pagina 48).
- Selecteer het **BACK** om ronden op te nemen, een nieuwe houding aan te nemen, te rusten tijdens een zwemsessie of door te gaan naar de volgende workoutstap.
- Selecteer **UP** of **DOWN** om meer gegevenspagina's weer te geven.

# Een activiteit stoppen

- **1** Selecteer **STOP**.
- **2** Selecteer een optie:
	- Als u de activiteit weer wilt hervatten, selecteert u **Hervat**.
	- Selecteer **Sla op** om de activiteit op te slaan. **OPMERKING:** Als Zelfbeoordeling is ingeschakeld, kunt u uw waargenomen inspanning voor de activiteit invoeren (*Zelfbeoordeling inschakelen*, pagina 41).
	- Als u een ronde wilt markeren, selecteert u **Ronde**.
	- Selecteer **Verwijder** > **Ja** om de activiteit niet op te slaan.

# Een activiteit evalueren

Voordat u een activiteit kunt evalueren, moet u de zelfevaluatie-instelling op uw Forerunner toestel inschakelen (*Zelfbeoordeling inschakelen*, pagina 41).

U kunt vastleggen hoe u zich voelde tijdens een hardloop- of fietsactiviteit.

- **1** Nadat u een activiteit hebt voltooid, selecteert u **Sla op** (*Een activiteit stoppen*, pagina 4).
- **2** Selecteer een waarde die overeenkomt met uw waargenomen inspanning. **OPMERKING:** U kunt  $\gg$  selecteren om de zelfevaluatie over te slaan.
- **3** Selecteer hoe u zich voelde tijdens de activiteit.

U kunt evaluaties in de Garmin Connect app bekijken.

# Een activiteit toevoegen

Uw toestel wordt geleverd met een aantal vooraf geladen veelvoorkomende binnen- en buitensportactiviteiten. U kunt deze activiteiten toevoegen aan uw activiteitenlijst.

- **1** Selecteer **START**.
- **2** Selecteer **Voeg toe**.
- **3** Selecteer een activiteit in de lijst.
- **4** Selecteer **Ja** om de activiteit aan uw lijst met favorieten toe te voegen.
- **5** Selecteer een locatie in de activiteitenlijst.
- **6** Druk op het **START**.

# Binnenactiviteiten

Het Forerunner toestel kan worden gebruikt voor training binnenshuis, zoals hardlopen op een binnenbaan of fietsen op een hometrainer. GPS is uitgeschakeld voor binnenactiviteiten.

Als hardlopen of wandelen met GPS is uitgeschakeld, worden snelheid, afstand en cadans berekend met behulp van de versnellingsmeter in het toestel. De versnellingsmeter voert automatisch een kalibratie uit. De nauwkeurigheid van de snelheid-, afstand- en cadansgegevens verbetert na een aantal hardloopsessies of wandelingen in de buitenlucht met behulp van GPS.

**TIP:** Als u de handrails van de loopband vasthoudt, gaat de nauwkeurigheid omlaag. U kunt gebruikmaken van een optionele voetsensor om uw tempo, afstand en cadans vast te leggen.

Als u met uitgeschakelde GPS fietst, zijn er geen snelheids- en afstandsgegevens beschikbaar, tenzij u over een optionele sensor beschikt die deze gegevens naar het toestel verzendt, zoals een snelheids- of cadanssensor.

#### Virtueel hardlopen

U kunt uw Forerunner toestel koppelen met een compatibele app van derden om tempo-, hartslag- of cadansgegevens te verzenden.

- **1** Selecteer **START** > **Virt hardlopen**.
- **2** Open de Zwift<sup>™</sup> app of een andere virtuele trainingsapp op uw tablet, laptop of smartphone.
- **3** Volg de instructies op het scherm om een hardloopactiviteit te starten en de toestellen te koppelen.
- **4** Selecteer **START** om de timer te starten.
- **5** Nadat u klaar bent met hardlopen, selecteert u **STOP** om de activiteitstimer te stoppen.

#### Een HIIT-activiteit vastleggen

U kunt speciale timers gebruiken om een HIIT-activiteit (high-intensity interval training) vast te leggen.

- **1** Selecteer op de watch face **START** > **HIIT** > **Opties** > **Timers**.
- **2** Selecteer een optie:
	- Selecteer **Vrij** om een open, ongestructureerde HIIT-activiteit vast te leggen.
	- Selecteer **AMRAP** om zo veel mogelijk rondes op te nemen gedurende een ingestelde periode.
	- Selecteer **EMOM** om elke minuut een ingesteld aantal bewegingen op de minuut vast te leggen.
	- Selecteer **Tabata** om te wisselen tussen intervallen van 20 seconden van maximale inspanning en 10 seconden rust.
	- Selecteer **Aangepast** om uw bewegingstijd, rusttijd, aantal bewegingen en aantal ronden in te stellen.
- **3** Volg indien nodig de instructies op het scherm.
- **4** Selecteer **START** om uw eerste activiteit te starten.

Het toestel geeft een afteltimer en uw huidige hartslag weer.

- **5** Selecteer indien nodig **BACK** om handmatig naar de volgende ronde of rust te gaan.
- **6** Nadat u klaar bent met de activiteit, selecteert u **STOP** om de activiteitentimer te stoppen.
- **7** Selecteer **Sla op**.

#### De loopbandafstand kalibreren

Als u nauwkeurigere afstanden voor het hardlopen op de loopband wilt vastleggen, kalibreert u de loopbandafstand nadat u minimaal 1,5 km (1 mijl) op de loopband hebt gelopen. Als u verschillende loopbanden gebruikt, kunt u de loopbandafstand handmatig kalibreren op elke loopband of na elke hardloopsessie.

- **1** Begin een loopbandactiviteit (*Een activiteit starten*, pagina 4).
- **2** Laat de loopband draaien totdat uw Forerunner toestel ten minste 1,5 km (1 mijl) heeft opgenomen.
- **3** Druk op **STOP** nadat u uw hardloopsessie hebt voltooid.
- **4** Selecteer een optie:
	- Als u de loopbandafstand voor de eerste keer wilt kalibreren, selecteert u **Sla op**.

U wordt gevraagd de kalibratie van de loopband te voltooien.

- Als u de loopbandafstand na de eerste kalibratie handmatig wilt kalibreren, selecteert u **Kalibreren en opslaan** > **Ja**.
- **5** Bekijk de gelopen afstand op het scherm van de loopband en voer de afstand in op uw toestel.

# **Buitenactiviteiten**

Het Forerunner toestel wordt geleverd met een aantal vooraf geladen apps voor buitenactiviteiten, zoals hardlopen en fietsen. Bij buitenactiviteiten wordt GPS ingeschakeld. U kunt meer activiteiten toevoegen aan de lijst (*Uw lijst met activiteiten aanpassen*, pagina 37).

#### Hardlopen op de baan

Voordat u een hardloopsessie gaat doen, moet u ervoor zorgen dat u op een standaard 400 m-baan loopt. U kunt de hardloopsessie gebruiken om uw outdoor baangegevens te registreren, waaronder de afstand in meters en rondetijden.

- **1** Ga op de baan staan.
- **2** Selecteer **START** > **Track Run**.
- **3** Wacht terwijl het toestel satellieten zoekt.
- **4** Als u in baan 1 loopt, gaat u verder met stap 10.
- **5** Houd **UP** ingedrukt.
- **6** Selecteer de activiteitinstellingen.
- **7** Selecteer **Baannummer**.
- **8** Selecteer een baannummer.
- **9** Selecteer twee keer **BACK** om terug te keren naar de activiteitentimer.
- **10** Selecteer **START**.
- **11** Ga hardlopen op de baan.

Nadat u 3 ronden hebt voltooid, registreert uw toestel de baanafmetingen en kalibreert het uw baanafstand.

**12** Selecteer **STOP** > **Sla op** nadat u uw hardloopsessie hebt voltooid.

#### Tips voor het registreren van een hardloopsessie

- Wacht tot de GPS-statusindicator groen wordt voordat u een hardloopsessie start.
- Tijdens de eerste hardloopsessie op een onbekende baan moet u minimaal 3 ronden lopen om uw baanafstand te kalibreren.

U moet iets voorbij uw vertrekpunt lopen om de ronde te voltooien.

- Loop iedere ronde in dezelfde baan. OPMERKING: De standaard Auto Lap® afstand is 1600 m, of 4 rondes de baan rond.
- Als u in een andere baan loopt dan in baan 1, stelt u het baannummer in de activiteiteninstellingen in.

#### Zwemmen in het zwembad

- **1** Selecteer **START** > **Zwembad**.
- **2** Selecteer de grootte van uw bad of voer een aangepaste grootte in.
- **3** Selecteer **START**.

Het toestel legt alleen zwemgegevens vast als de activiteitentimer loopt.

**4** Start de activiteit.

Het toestel legt automatisch de zwemintervallen en de banen vast.

- **5** Selecteer **UP** of **DOWN** om extra gegevenspagina's weer te geven (optioneel).
- **6** Als u rust, selecteer dan **BACK** om de activiteitentimer te pauzeren.
- **7** Selecteer **BACK** om de activiteitentimer opnieuw te starten.
- **8** Selecteer **STOP** > **Sla op** nadat u de activiteit hebt voltooid.

#### Afstand opnemen

Het Forerunner toestel meet afstanden over afgelegde banen en legt deze vast. De grootte van het bad moet correct zijn om de afstand nauwkeurig weer te geven (*Grootte van bad instellen*, pagina 7).

**TIP:** Leg voor nauwkeurige resultaten de gehele baan af en gebruik hierbij één slagtype voor de gehele baan. Pauzeer de timer wanneer u rust.

**TIP:** Om het toestel uw banen beter te laten tellen, raden wij aan dat u zich sterk afzet tegen de wand en dan doorglijdt alvorens uw eerste slag te maken.

**TIP:** Als u oefeningen doet, moet u de timer pauzeren of de functie die oefeningen in logs vastlegt gebruiken (*Training met het trainingslog*, pagina 8).

#### Grootte van bad instellen

- **1** Selecteer **START** > **Zwembad** op de watch face.
- **2** Houd **UP** ingedrukt.
- **3** Selecteer **Instellingen** > **Grootte van bad**.
- **4** Selecteer de grootte van uw bad of voer een aangepaste grootte in.

#### Zwemtermen

**Baan**: Eén keer de lengte van het zwembad.

**Interval**: Een of meer opeenvolgende banen. Een nieuwe interval begint na een rustperiode.

**Slaglengte**: Er wordt een slag geteld elke keer dat uw arm waaraan het toestel is bevestigd een volledige cyclus voltooit.

**Swolf**: Uw swolfscore is de som van de tijd voor één baanlengte plus het aantal slagen voor die baan. Bijvoorbeeld 30 seconden plus 15 slagen levert een swolfscore van 45 op. Swolf is een meeteenheid voor zwemefficiency en, net als bij golf, een lage score is beter dan een hoge.

#### **Slagtypen**

Identificatie van het type slag is alleen beschikbaar voor zwemmen in een zwembad. Het type slag wordt aan het eind van een baan vastgesteld. Slagtypen worden weergegeven in uw zwemgeschiedenis en in uw Garmin Connect account.

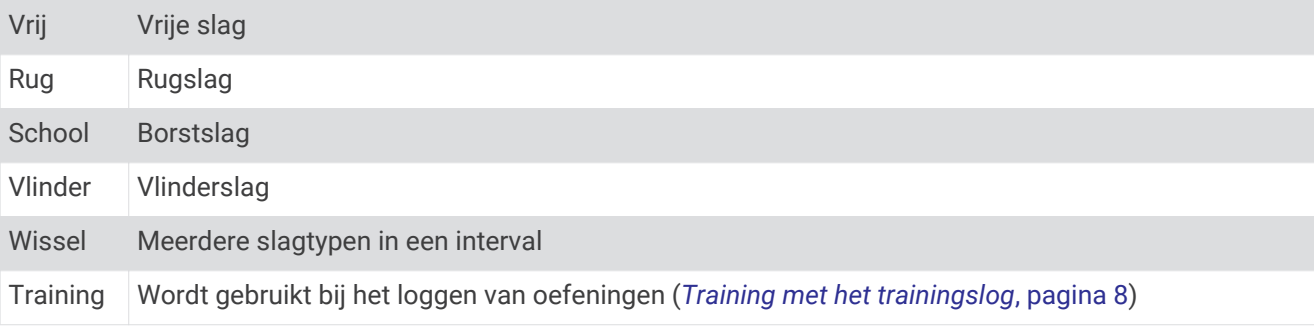

#### Tips voor zwemactiviteiten

• Volg de instructies op het scherm om de grootte van het zwembad te selecteren of een aangepaste grootte in te voeren voordat u een zwemactiviteit start.

Als u weer een zwemactiviteit in een zwembad start, gebruikt het toestel de grootte van dit zwembad. U kunt UP ingedrukt houden, de activiteitsinstellingen selecteren en Grootte van bad selecteren om de grootte te wijzigen.

• Selecteer **BACK** om een rustpauze vast te leggen tijdens het zwemmen in een zwembad.

Het toestel legt automatisch de zwemintervallen en de banen voor zwemmen in een zwembad vast.

#### Rusten tijdens zwemmen in een zwembad

Op het standaard rustscherm wordt een rusttimer weergegeven. Ook worden het tijdstip en de afstand van het laatste voltooide interval weergegeven.

**OPMERKING:** Tijdens een rustperiode worden geen zwemgegevens vastgelegd.

**1** Selecteer tijdens uw zwemactiviteit **BACK** om een rustperiode te starten.

De schermweergave verandert in witte tekst op een zwarte achtergrond en het rustscherm wordt weergegeven.

- **2** Selecteer tijdens een rustperiode **UP** of **DOWN** om andere gegevensschermen weer te geven (optioneel).
- **3** Selecteer **BACK** en ga verder met zwemmen.
- **4** Herhaal de procedure voor volgende rustintervallen.

#### Auto Rust

De auto rust-functie is alleen beschikbaar voor zwemmen in een zwembad. Uw toestel detecteert automatisch wanneer u rust en het rustscherm wordt weergegeven. Als u langer dan 15 seconden rust, maakt het toestel automatisch een rustinterval. Wanneer u weer gaat zwemmen, start het toestel automatisch een nieuw zweminterval.

U kunt ook BACK selecteren om handmatig het begin en einde van elk rustinterval te markeren.

**OPMERKING:** U kunt de automatische rustfunctie uitschakelen in de activiteitsopties (*Instellingen van activiteiten en apps*, pagina 38).

#### Training met het trainingslog

De trainingslogfunctie is alleen beschikbaar voor zwemmen in een zwembad. Met deze functie kunt u handmatig kick set-oefeningen, zwemoefeningen met één arm of andere zwemoefeningen vastleggen die afwijken van de vier belangrijkste zwemslagen.

- **1** Selecteer tijdens uw zwemactiviteit **UP** of **DOWN** om het oefeninglogscherm weer te geven.
- **2** Selecteer **BACK** om de oefeningstimer te starten.
- **3** Selecteer **BACK** na afloop van uw oefeninginterval.

De oefeningstimer stopt, maar de activiteitentimer blijft de hele zwemsessie vastleggen.

**4** Selecteer een afstand voor de voltooide oefening.

Afstandsinstellingen worden gebaseerd op de voor het activiteitenprofiel geselecteerde zwembadafmetingen.

- **5** Selecteer een optie:
	- Selecteer **BACK** als u een andere oefeninginterval wilt starten.
	- Selecteer **UP** of **DOWN** om terug te keren naar de zwemtrainingsschermen en een zweminterval te starten.

# **Training**

# **Workouts**

U kunt aangepaste hardloop- of fietsworkouts maken met doelen voor elke workoutstap en voor verschillende afstanden, tijden en calorieën. Tijdens uw activiteit kunt u workoutspecifieke gegevensschermen bekijken die informatie over workoutstappen bevatten, zoals de afstand van de workoutstap of het gemiddelde staptempo.

Uw toestel bevat aanbevolen dagelijkse hardloopworkouts op basis van uw trainingsgeschiedenis en fitnessniveau. U kunt workouts maken en meer workouts zoeken met Garmin Connect of een trainingsplan selecteren met ingebouwde workouts en deze overzetten naar uw toestel.

U kunt workouts plannen met behulp van Garmin Connect. U kunt workouts van tevoren plannen en ze opslaan in het toestel.

#### Een aangepaste workout maken op Garmin Connect

Voordat u een workout kunt maken met de Garmin Connect app, moet u een Garmin Connect account hebben (*Garmin Connect*, pagina 34).

- **1** Selecteer op de Garmin Connect app $\equiv$  of  $\cdots$ .
- **2** Selecteer **Training** > **Workouts** > **Maak een workout**.
- **3** Selecteer een activiteit.
- **4** Maak uw aangepaste workout.
- **5** Selecteer **Sla op**.
- **6** Geef een naam op voor de workout en selecteer **Sla op**.

De nieuwe workout wordt weergegeven in uw lijst met workouts.

**OPMERKING:** U kunt deze workout naar uw toestel verzenden (*Een aangepaste workout naar uw toestel verzenden*, pagina 9).

#### Een aangepaste workout naar uw toestel verzenden

U kunt een aangepaste workout die u met de Garmin Connect app hebt gemaakt, naar uw toestel verzenden (*Een aangepaste workout maken op Garmin Connect*, pagina 9).

- **1** Selecteer in de Garmin Connect app $\equiv$  of  $\cdots$ .
- **2** Selecteer **Training** > **Workouts**.
- **3** Selecteer een workout in de lijst.
- 4 Selecteer $\triangleleft$
- **5** Selecteer uw compatibele toestel.
- **6** Volg de instructies op het scherm.

#### Een workout beginnen

Voordat u een workout kunt beginnen, moet u de workout downloaden uit uw Garmin Connect account.

- **1** Selecteer **START** op de watch face.
- **2** Selecteer een hardloop- of fietsactiviteit.
- **3** Selecteer **Opties** > **Training** > **Workouts**.
- **4** Selecteer een workout.

**OPMERKING:** Alleen workouts die compatibel zijn met de geselecteerde activiteit worden in de lijst weergegeven.

- **5** Selecteer **DOWN** om een lijst met workoutstappen weer te geven (optioneel).
- **6** Selecteer **START** > **Start workout**.
- **7** Selecteer **START** om de timer te starten.

Nadat een workout is gestart, geeft het toestel de verschillende onderdelen van de workout, stapnotities (optioneel), het doel (optioneel) en de huidige workoutgegevens weer.

#### Een dagelijkse voorgestelde workout volgen

Voordat het toestel een dagelijkse workout kan voorstellen, moet u over een geschat VO2 max. beschikken.

- **1** Selecteer **START** op de watch face.
- **2** Selecteer een hardloopactiviteit.

De dagelijkse voorgestelde workout wordt weergegeven.

- **3** Selecteer **START** en selecteer een optie:
	- Als u de workout wilt gaan doen, selecteert u **Start workout**.
	- Selecteer **Negeer** om de workout weg te gooien.
	- Als u het doeltype wilt wijzigen van hartslag naar tempo, selecteert u **Type doel**.
	- Als u meldingen voor toekomstige workouts wilt uitschakelen, selecteert u **Prompt uitschakelen**.

De aanbevolen workout wordt automatisch bijgewerkt naar wijzigingen in trainingsgewoonten, hersteltijd en VO2 max.

#### Aanwijzingen voor dagelijkse aanbevolen workouts in- en uitschakelen

Aanbevolen dagelijkse workouts worden aanbevolen op basis van uw trainingsgeschiedenis, VO2 max., slaap en hersteltijd.

- **1** Selecteer **START** op de watch face.
- **2** Selecteer een hardloopactiviteit.
- **3** Selecteer indien nodig **BACK** om de workout te negeren.
- **4** Houd **UP** ingedrukt.
- **5** Selecteer **Training** > **Workouts** > **Suggestie van vandaag**.
- **6** Selecteer **START**.
- **7** Selecteer **Prompt uitschakelen** of **Prompt inschakelen**.

#### **Intervalworkouts**

U kunt intervalworkouts maken op basis van afstand of tijd. Het toestel slaat uw aangepaste intervalworkouts op totdat u een nieuwe intervalworkout maakt. U kunt een interval met een open einde gebruiken voor het vastleggen van uw workoutgegevens wanneer u een bekende afstand aflegt.

#### Een intervalworkout maken

Intervalworkouts zijn beschikbaar voor hardlopen en fietsen.

- **1** Selecteer **START** op de watch face.
- **2** Selecteer een activiteit.
- **3** Selecteer **Opties** > **Training** > **Intervallen** > **START** > **Wijzigen** > **Interval** > **Type**.
- **4** Selecteer **Afstand**, **Tijd** of **Open**.

**TIP:** U kunt een interval met een open einde maken door het type in te stellen op Open.

- **5** Selecteer indien nodig **Duur**, voer een afstands- of tijdsintervalwaarde voor de workout in en selecteer .
- **6** Selecteer **BACK**.
- **7** Selecteer **Rust** > **Type**.
- **8** Selecteer **Afstand**, **Tijd** of **Open**.
- 9 Selecteer indien nodig Duur, voer een afstands- of tijdwaarde voor de workout in en selecteer  $\sqrt{\cdot}$ .
- **10** Selecteer **BACK**.
- **11** Selecteer een of meer opties:
	- Selecteer **Herhaal** om het aantal herhalingen in te stellen.
	- Selecteer **Warm-up** > **Aan** om een warming-up met een open einde toe te voegen aan uw workout.
	- Selecteer **Cooldown** > **Aan** om een coolingdown met een open einde toe te voegen aan uw workout.

#### Een intervalworkout starten

- **1** Selecteer **START** op de watch face.
- **2** Selecteer een hardloop- of fietsactiviteit.
- **3** Selecteer **Opties** > **Training** > **Intervallen** > **START** > **Start workout**.
- **4** Selecteer **START** om de timer te starten.
- **5** Als uw intervalworkout een warming-up heeft, selecteert u **BACK** om aan het eerste interval te beginnen.
- **6** Volg de instructies op het scherm.

Wanneer u alle intervallen hebt voltooid, wordt een bericht weergegeven.

#### Een intervalworkout stoppen

- U kunt op elk moment **BACK** selecteren om de huidige interval of rustperiode te stoppen en naar de volgende interval of rustperiode te gaan.
- Nadat alle intervallen en rustperioden zijn voltooid, selecteert u **BACK** om de intervalworkout te beëindigen en over te schakelen naar een timer die kan worden gebruikt voor een cooling-down.
- U kunt op elk gewenst moment **STOP** selecteren om de activiteitentimer te stoppen. U kunt de timer weer starten of de intervalworkout beëindigen.

#### Aangepaste trainingsplannen

Uw Garmin Connect account bevat een aangepast trainingsplan en Garmin® coach die bij uw trainingsdoelen passen. U kunt bijvoorbeeld een paar vragen beantwoorden en een plan vinden om u te helpen een 5 km race te voltooien. Het plan past zich aan uw huidige fitnessniveau, coachings- en planningsvoorkeuren en de racedatum aan. Wanneer u een plan start, wordt de Garmin Coach widget aan de op uw Forerunner toestel weergegeven widgets toegevoegd.

#### Garmin Connect trainingsplannen gebruiken

Voordat u een trainingsplan kunt downloaden en gebruiken vanaf Garmin Connect, moet u over een Garmin Connect account beschikken (*Garmin Connect*, pagina 34), en moet u het Forerunner toestel met een compatibele smartphone koppelen.

- **1** Selecteer op de Garmin Connect app $\equiv$  of  $\cdots$ .
- **2** Selecteer **Training** > **Trainingsplannen**.
- **3** Selecteer en plan een trainingsplan.
- **4** Volg de instructies op het scherm.
- **5** Bekijk het trainingsplan in uw agenda.

#### Workout van vandaag starten

Nadat u een Garmin Coach trainingsplan naar uw toestel hebt verzonden, wordt de Garmin Coach widget in uw widgetlijst weergegeven.

**1** Selecteer op de watch face **UP** of **DOWN** om de Garmin Coach widget weer te geven.

Als een workout voor deze activiteit gepland is voor vandaag, wordt op het toestel de naam van de workout weergegeven en wordt u gevraagd deze workout te starten.

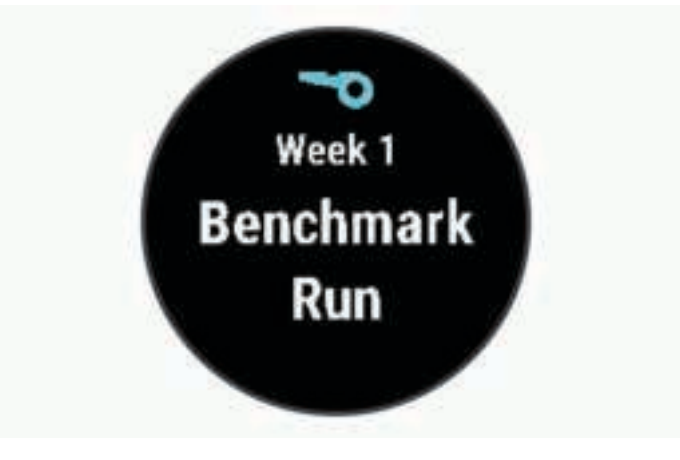

- **2** Selecteer **START**.
- **3** Selecteer **DOWN** om de workoutstappen weer te geven (optioneel).
- **4** Selecteer **START** > **Start workout**.
- **5** Volg de instructies op het scherm.

#### De trainingsagenda

De trainingsagenda op uw toestel is een uitbreiding van de trainingsagenda of het trainingsschema dat u hebt ingesteld in Garmin Connect. Nadat u workouts hebt toegevoegd aan de Garmin Connect agenda kunt u ze naar uw toestel verzenden. Alle geplande workouts die naar het toestel worden verzonden, worden weergegeven in de agenda-widget. Wanneer u een dag selecteert in de agenda, kunt u de workout weergeven of uitvoeren. De geplande workout blijft aanwezig op uw toestel, ongeacht of u deze voltooit of overslaat. Als u geplande workouts verzendt vanaf Garmin Connect, wordt de bestaande trainingsagenda overschreven.

#### Geplande workouts weergeven

U kunt workouts bekijken die zijn gepland in uw trainingsagenda en een workout starten.

- **1** Selecteer **START** op de watch face.
- **2** Selecteer een hardloop- of fietsactiviteit.
- **3** Selecteer **Opties** > **Training** > **Trainingsagenda**.

Uw geplande workouts worden weergegeven, gesorteerd op datum.

- **4** Selecteer een workout.
- **5** Selecteer een optie:
	- Als u de stappen voor de workout wilt weergeven, selecteert u **DOWN**.
	- Als u de workout wilt starten, selecteert u **START** > **Start workout**.

# PacePro training

Veel hardlopers dragen graag een tempoband tijdens een race om hun racedoel te bereiken. Met de PacePro functie kunt u een aangepaste tempoband maken op basis van afstand, tempo of afstand en tijd. U kunt ook een tempoband maken voor een bekende koers om uw tempo-inspanning te optimaliseren op basis van hoogteveranderingen.

U kunt een PacePro plan maken met de Garmin Connect app. U kunt de onderdelen op het Forerunner toestel bekijken voordat u het plan gebruikt.

#### Een PacePro plan maken op Garmin Connect

Voordat u een PacePro plan kunt maken in de Garmin Connect app, moet u een Garmin Connect account hebben (*Garmin Connect*, pagina 34).

- **1** Selecteer in de Garmin Connect app $\equiv$  of  $\cdots$ .
- **2** Selecteer **Training** > **PacePro tempostrategieën** > **Maak PacePro strategie**.
- **3** Volg de instructies op het scherm.

Het nieuwe plan wordt weergegeven in uw lijst met PacePro plannen.

**OPMERKING:** U kunt deze workout naar uw toestel verzenden (*Een PacePro plan naar uw toestel verzenden*, pagina 13).

#### Een PacePro plan naar uw toestel verzenden

Voordat u een PacePro plan naar uw toestel kunt verzenden, moet u een plan maken met uw Garmin Connect account (*Een PacePro plan maken op Garmin Connect*, pagina 13).

- **1** Selecteer in de Garmin Connect app $\equiv$  of  $\cdots$ .
- **2** Selecteer **Training** > **PacePro tempostrategieën**.
- **3** Selecteer een plan in de lijst.
- **4** Selecteer  $\uparrow$  of **Verzend naar toestel**.
- **5** Selecteer uw compatibele toestel.
- **6** Volg de instructies op het scherm.

#### Een PacePro plan starten

Voordat u een PacePro plan kunt starten, moet u het plan vanaf uw Garmin Connect account naar uw toestel verzenden (*Een PacePro plan naar uw toestel verzenden*, pagina 13).

- **1** Selecteer **START** op de watch face.
- **2** Selecteer een hardloopactiviteit voor buiten.
- **3** Selecteer **Opties** > **Training** > **PacePro plannen**.
- **4** Selecteer een plan.
- **5** Selecteer **DOWN** om de onderdelen te bekijken (optioneel).
- **6** Selecteer **START** > **Plan gebruiken**.
- **7** Selecteer **START** om de timer te starten.

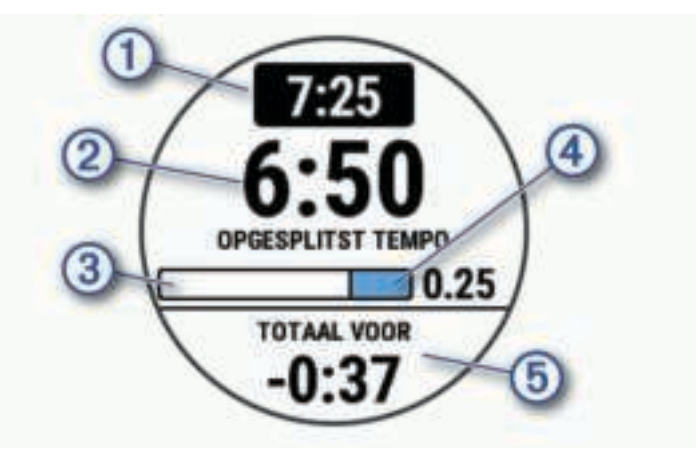

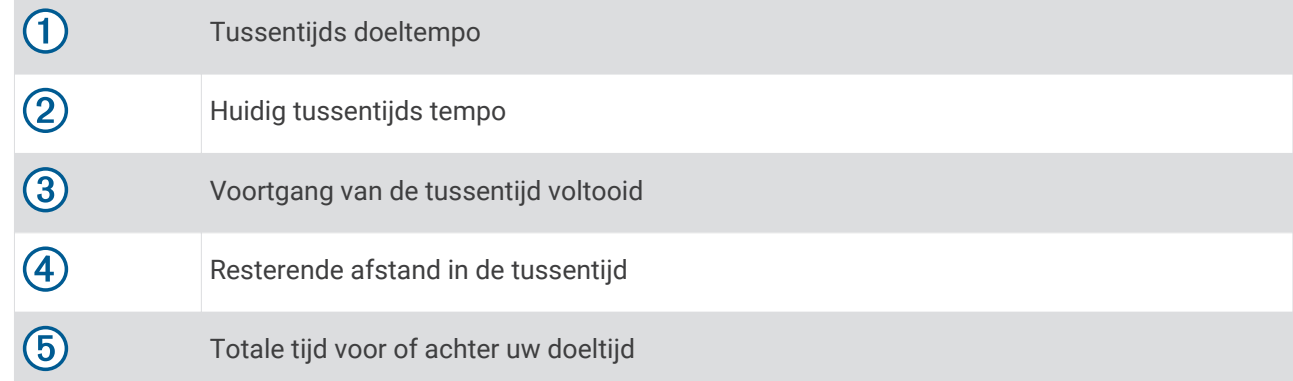

#### Een PacePro plan stoppen

- **1** Houd **UP** ingedrukt.
- **2** Selecteer **PacePro stoppen** > **Ja**.

Het toestel stopt het PacePro plan. De activiteitentimer blijft actief.

# Hardloop- en wandelintervallen gebruiken

**OPMERKING:** U moet eerst de hardloop-/wandelintervalwaarschuwingen instellen voordat u gaat hardlopen. Zodra de hardlooptimer is gestart, kunt u de instellingen niet meer wijzigen.

- **1** Selecteer **START** op de watch face.
- **2** Selecteer een hardloopactiviteit.

**OPMERKING:** Wandelpauzewaarschuwingen zijn alleen beschikbaar voor hardloopactiviteiten.

- **3** Selecteer **Opties**.
- **4** Selecteer de activiteitinstellingen.
- **5** Selecteer **Verbindingsmeldingen** > **Voeg nieuw toe** > **Ren/Loop**.
- **6** Stel de hardlooptijd in voor elk interval.
- **7** Stel de wandeltijd in voor elk interval.
- **8** Ga hardlopen.

Telkens wanneer u een interval voltooit, wordt er een bericht weergegeven. Het toestel geeft ook een pieptoon of trilt als geluidssignalen zijn ingeschakeld (*De toestelgeluiden instellen*, pagina 45). Nadat u de hardloop-/ wandelwaarschuwingen hebt ingeschakeld, worden deze telkens gebruikt als u gaat hardlopen, totdat u deze uitschakelt of een andere hardloopmodus inschakelt.

# Indoortrainingen

Garmin raadt aan om indooractiviteiten te gebruiken wanneer u binnen traint of om batterijvermogen te sparen. Als u een activiteit selecteert die normaal gesproken binnen wordt uitgevoerd, wordt GPS automatisch uitgeschakeld. Als hardlopen of wandelen met GPS is uitgeschakeld, worden snelheid, afstand en cadans berekend met behulp van de versnellingsmeter in het toestel. De versnellingsmeter voert automatisch een kalibratie uit. De nauwkeurigheid van de snelheid-, afstand- en cadansgegevens verbetert na een aantal hardloopsessies in de buitenlucht met GPS (*Binnenactiviteiten*, pagina 5).

Als u met uitgeschakelde GPS fietst, zijn er geen snelheids- en afstandsgegevens beschikbaar, tenzij u over een optionele sensor beschikt die deze gegevens naar het toestel verzendt, zoals een snelheids- of cadanssensor.

# Persoonlijke records

Bij het voltooien van een activiteit worden op het toestel eventuele nieuwe persoonlijke records weergegeven die u tijdens deze activiteit hebt gevestigd. Tot de persoonlijke records behoren uw snelste tijd over verschillende standaardloopafstanden, en de langste hardloopsessie, rit of zwemafstand.

#### Uw persoonlijke records weergeven

- **1** Houd op de watch face **UP** ingedrukt.
- **2** Selecteer **Geschiedenis** > **Records**.
- **3** Selecteer een sport.
- **4** Selecteer een record.
- **5** Selecteer **Bekijk record**.

#### Een persoonlijk record herstellen

U kunt elk persoonlijk record terugzetten op de vorige waarde.

- **1** Houd op de watch face **UP** ingedrukt.
- **2** Selecteer **Geschiedenis** > **Records**.
- **3** Selecteer een sport.
- **4** Selecteer een record om te herstellen.
- **5** Selecteer **Vorige** > **Ja**.

**OPMERKING:** Opgeslagen activiteiten worden op deze manier niet gewist.

#### Een persoonlijk record verwijderen

- **1** Houd op de watch face **UP** ingedrukt.
- **2** Selecteer **Geschiedenis** > **Records**.
- **3** Selecteer een sport.
- **4** Selecteer een record om te verwijderen.
- **5** Selecteer **Wis record** > **Ja**. **OPMERKING:** Opgeslagen activiteiten worden op deze manier niet gewist.

#### Alle persoonlijke records verwijderen

- **1** Houd op de watch face **UP** ingedrukt.
- **2** Selecteer **Geschiedenis** > **Records**.
- **3** Selecteer een sport.
- **4** Selecteer **Wis alle records** > **Ja**.

Alleen de records voor die sport worden verwijderd.

**OPMERKING:** Opgeslagen activiteiten worden op deze manier niet gewist.

# Uw fitnessleeftijd weergeven

Uw fitnessleeftijd geeft een indicatie van uw fitnessniveau vergeleken met een persoon van hetzelfde geslacht. Uw toestel gebruikt informatie zoals uw leeftijd, BMI (Body Mass Index), hartslaggegevens in rust en een intensieve activiteitengeschiedenis om een fitnessleeftijd te verkrijgen. Als u een Garmin Index™ weegschaal hebt, gebruikt uw toestel de meetwaarde voor percentage lichaamsvet in plaats van BMI om uw fitnessleeftijd te bepalen. Veranderingen in lichaamsbeweging en levensstijl kunnen van invloed zijn op uw fitnessleeftijd.

**OPMERKING:** Voor de meest nauwkeurige fitnessleeftijd dient u uw gebruikersprofiel in te vullen (*Uw gebruikersprofiel instellen*, pagina 37).

- **1** Houd het **UP** ingedrukt.
- **2** Selecteer > **Gebruikersprofiel** > **Fitnessleeftijd**.

# Activiteiten volgen

De functie voor het volgen van activiteiten houdt uw dagelijkse stappentelling, afgelegde afstand, minuten intensieve training, verbrande calorieën en slaapstatistieken bij voor elke vastgelegde dag. Uw verbrande calorieën omvatten uw gewone stofwisseling plus door activiteiten verbrande calorieën.

Het aantal stappen dat u gedurende de dag hebt gezet, wordt weergegeven in de stappenwidget. Het aantal stappen wordt regelmatig bijgewerkt.

Ga naar garmin.com/ataccuracy voor meer informatie over activiteiten-tracking en de nauwkeurigheid van fitnessgegevens.

# Automatisch doel

Uw toestel maakt automatisch een dagelijks stapdoel dat is gebaseerd op uw voorgaande activiteitenniveaus. Wanneer u tijdens de dag beweegt, toont het toestel hoe u het aantal stappen van uw stapdoel nadert  $\Omega$ .

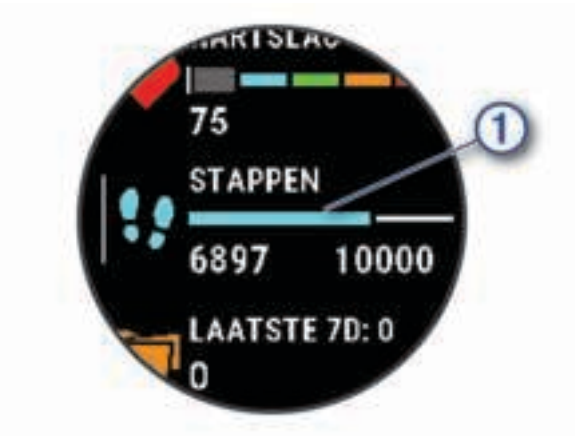

Als u de functie Automatisch doel niet wilt gebruiken, kunt u een persoonlijk stapdoel instellen via uw Garmin Connect account.

# De bewegingswaarschuwing gebruiken

Langdurig zitten kan leiden tot ongewenste veranderingen in uw metabolisme. De bewegingswaarschuwingen sporen u aan om te blijven bewegen. Na een uur inactiviteit worden Beweeg! en de rode balk weergegeven. Vervolgens verschijnen extra segmenten in de balk na elke volgende 15 minuten inactiviteit. Het toestel laat ook een pieptoon horen of trilt als geluidssignalen zijn ingeschakeld (*De toestelgeluiden instellen*, pagina 45).

Maak een korte wandeling (minimaal enkele minuten) om de waarschuwing te verwijderen.

#### De bewegingsmelding inschakelen

- **1** Houd op de watch face **UP** ingedrukt.
- **2** Selecteer > **Activiteiten volgen** > **Bewegingsmelding** > **Aan**.

# Slaap bijhouden

Het toestel detecteert automatisch uw slaap wanneer u slaapt en het houdt uw bewegingen bij gedurende uw normale slaaptijden. U kunt uw normale slaaptijden instellen in de gebruikersinstellingen van uw Garmin Connect account. Slaapstatistieken omvatten het totale aantal uren slaap, slaapfasen en perioden van beweging tijdens de slaap. U kunt uw slaapstatistieken inzien via uw Garmin Connect account.

**OPMERKING:** Dutjes worden niet aan uw slaapstatistieken toegevoegd. U kunt de modus Niet storen gebruiken om de meldingen en waarschuwingen uit te schakelen; alarmen worden hierdoor niet uitgeschakeld (*De modus Niet storen gebruiken*, pagina 18).

#### Uw slaap automatisch bijhouden

- **1** Draag het toestel terwijl u slaapt.
- **2** Upload uw slaapgegevens naar de Garmin Connect site (*Garmin Connect*, pagina 34). U kunt uw slaapstatistieken inzien via uw Garmin Connect account.

#### De modus Niet storen gebruiken

U kunt de modus Niet storen gebruiken om de schermverlichting, geluidssignalen en trilsignalen uit te schakelen. U kunt deze modus bijvoorbeeld gebruiken als u slaapt of naar een film kijkt.

**OPMERKING:** U kunt uw normale slaaptijden instellen in de gebruikersinstellingen van uw Garmin Connect account. U kunt de optie In slaapstand inschakelen in de systeeminstellingen om de modus Niet storen automatisch te activeren tijdens uw normale slaaptijden (*Systeeminstellingen*, pagina 44).

**OPMERKING:** U kunt de opties toevoegen aan het bedieningsmenu.

- **1** Houd **LIGHT** ingedrukt.
- **2** Selecteer **Niet storen**.

# Minuten intensieve training

Om uw gezondheid te verbeteren, adviseren organisaties als de World Health Organization, ten minste 150 minuten activiteit per week met gemiddelde inspanning, zoals wandelen met verende tred, of 75 minuten activiteit per week met intensieve inspanning, zoals hardlopen.

Het toestel registreert de intensiviteit van uw activiteit en de tijd die u besteedt aan activiteiten van gemiddelde tot hoge intensiviteit (hartslaggegevens zijn vereist om hoge intensiviteit te kwantificeren). Het toestel telt het aantal minuten gemiddelde intensiviteit op bij het aantal minuten hoge intensiviteit. Na optelling is het totale aantal minuten hoge intensiviteit verdubbeld.

#### Minuten intensieve training opbouwen

Uw Forerunner toestel berekent het aantal minuten intensieve training door uw hartslaggegevens te vergelijken met uw gemiddelde hartslag in rust. Als de hartslag is uitgeschakeld, berekent het toestel het aantal minuten gemiddelde inspanning door het aantal stappen per minuut te analyseren.

- Begin een activiteit met tijdmeting voor de meest nauwkeurige berekening van het aantal minuten intensieve training.
- Draag uw toestel dag en nacht om uw hartslag in rust zo nauwkeurig mogelijk te meten.

# Garmin Move IQ™ gebeurtenissen

De functie Move IQ detecteert automatisch activiteitspatronen van minimaal 10 minuten, zoals wandelen, hardlopen, fietsen, zwemmen en cross-trainen. U kunt het type en de duur van de gebeurtenis weergeven op uw Garmin Connect tijdlijn, maar deze worden niet weergegeven in uw lijst met activiteiten, snapshots of nieuwsfeed. U kunt een activiteit met tijdmeting vastleggen op uw toestel als u meer details en nauwkeurigheid wenst.

# Instellingen voor activiteiten volgen

#### Houd op de watch face UP ingedrukt en selecteer  $\mathbf{Q}$  > Activiteiten volgen.

**Status**: Hiermee worden de functies voor het volgen van activiteiten uitgeschakeld.

- **Bewegingsmelding**: Geeft een bericht en de bewegingsbalk weer op de digitale watch face en het stappenscherm. Het toestel geeft ook een pieptoon of trilt als geluidssignalen zijn ingeschakeld (*De toestelgeluiden instellen*, pagina 45).
- **Doelwaarschuwingen**: Hiermee kunt u doelwaarschuwingen aan- en uitzetten of ze alleen uitzetten tijdens activiteiten. Doelwaarschuwingen worden weergegeven voor uw dagelijkse stappendoel en uw doel voor uw wekelijkse aantal minuten intensieve training.
- **Move IQ**: Hiermee kan uw toestel automatisch starten en een getimede wandel- of loopactiviteit opslaan wanneer de Move IQ functie bekende bewegingspatronen detecteert.

#### Activiteiten volgen uitschakelen

Als u activiteiten-tracking uitschakelt, worden het aantal stappen, het aantal minuten intensieve training, uw slaaptijd en Move IQ gebeurtenissen niet vastgelegd.

- **1** Houd het **UP** ingedrukt.
- **2** Selecteer > **Activiteiten volgen** > **Status** > **Uit**.

# Tracking van hydratatie

U kunt uw dagelijkse vloeistofinname bijhouden, doelen en waarschuwingen inschakelen en de containergrootte die u het meest gebruikt invoeren. Als u automatische doelen inschakelt, wordt uw doel verhoogd op de dagen waarop u een activiteit vastlegt. Tijdens het sporten hebt u meer vloeistof nodig om het verloren zweet te compenseren.

# Tracking van menstruatiecyclus

Uw menstruatiecyclus is een belangrijk onderdeel van uw gezondheid. U kunt meer te weten komen en deze functie instellen in de instellingen voor de Gezondheidsstatistieken van de Garmin Connect app.

- Tracking en details van menstruatiecyclus
- Fysieke en emotionele symptomen
- Voorspellingen van menstruatie en vruchtbaarheid
- Informatie over gezondheid en voeding

**OPMERKING:** Als uw Forerunner toestel niet over de widget Tracking van menstruatiecyclus beschikt, kunt u deze downloaden via de Connect IQ app.

# **Hartslagmeetfuncties**

Dit Forerunner toestel heeft een polshartslagmeter en is ook compatibel met ANT+® borsthartslagmeters. In de hartslagwidget kunt u hartslaggegevens weergeven. Als de gegevens van zowel de polshartslag als de ANT+ hartslag beschikbaar zijn, gebruikt uw toestel de ANT+ hartslaggegevens.

# Hartslagmeter aan de pols

#### Het toestel dragen

• Draag het toestel om uw pols, boven uw polsgewricht.

**OPMERKING:** Het toestel dient stevig vast te zitten, maar niet te strak. Voor een nauwkeurigere hartslagmeting, mag het toestel tijdens het hardlopen of de training niet bewegen.

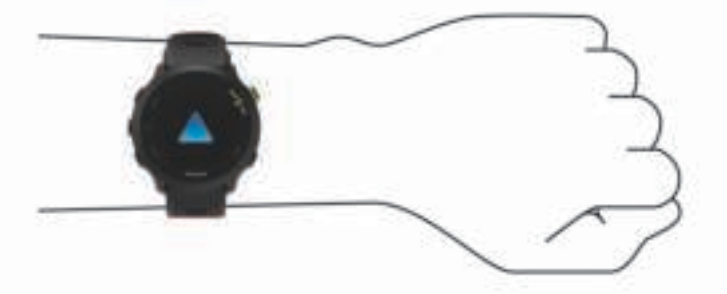

**OPMERKING:** De optische sensor bevindt zich aan de achterkant van het toestel.

- Raadpleeg *Tips voor onregelmatige hartslaggegevens*, pagina 20 voor meer informatie over de hartslag aan de pols.
- Ga naar garmin.com/ataccuracy voor meer informatie over nauwkeurigheid.
- Ga voor meer informatie over onderhoud en ondersteuning voor uw toestel naar www.garmin.com /fitandcare.

#### Tips voor onregelmatige hartslaggegevens

Als hartslaggegevens onregelmatig zijn of niet worden weergegeven, kunt u deze tips proberen.

- Zorg dat uw onderarm schoon en droog is voordat u het toestel omdoet.
- Zorg dat de huid onder het toestel niet is ingesmeerd met zonnebrandcrème, lotion of insectenwerende middelen.
- Zorg dat de hartslagsensor aan de achterkant van het toestel niet wordt bekrast.
- Draag het toestel om uw pols, boven uw polsgewricht. Het toestel dient stevig vast te zitten, maar niet te strak.
- Wacht tot het pictogram  $\bullet$  constant brandt voordat u aan uw activiteit begint.
- Voer gedurende 5 tot 10 minuten een warming-up uit en meet uw hartslag voordat u aan uw workout begint. **OPMERKING:** Voer bij koud weer de warming-up binnen uit.
- Spoel het toestel na elke training af met schoon water.

#### De hartslagwidget gebruiken

- **1** Selecteer op de watch face **UP** of **DOWN** om de hartslagwidget weer te geven. **OPMERKING:** U moet mogelijk de widget toevoegen aan uw widgetlijst (*De widgetlijst aanpassen*, pagina 42).
- **2** Press **START** om huidige hartslag in slagen per minuut (bpm) en een grafiek van uw hartslag gedurende de afgelopen 4 uur weer te geven.

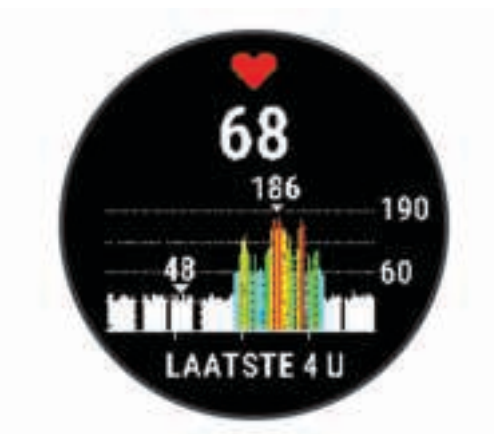

**3** Druk op **DOWN** om de gemiddelde waarden van uw hartslag in rust in de afgelopen 7 dagen weer te geven.

#### Hartslaggegevens verzenden naar Garmin toestellen

U kunt uw hartslaggegevens verzenden vanaf uw Forerunner toestel en op gekoppelde Garmin toestellen bekijken.

**OPMERKING:** Het verzenden van hartslaggegevens verkort de levensduur van batterij.

- **1** Houd **UP** ingedrukt vanuit de hartslagwidget.
- **2** Selecteer **Opties** > **Deel hartslag**.

Het Forerunner toestel begint uw hartslaggegevens te verzenden en (« wordt weergegeven. **OPMERKING:** U kunt alleen de hartslagwidget bekijken terwijl u vanuit de hartslagwidget hartslaggegevens verzendt.

**3** Koppel uw Forerunner toestel met uw Garmin ANT+ compatibele toestel.

**OPMERKING:** De aanwijzingen voor het koppelen verschillen voor ieder Garmin compatibel toestel. Raadpleeg uw gebruikershandleiding.

**TIP:** Selecteer een willekeurige knop en selecteer Ja om het verzenden van uw hartslaggegevens te stoppen.

#### Hartslaggegevens tijdens een activiteit verzenden

U kunt uw Forerunner toestel zo instellen dat uw hartslaggegevens automatisch worden verzonden zodra u een activiteit begint. U kunt bijvoorbeeld uw hartslaggegevens verzenden naar een Edge® toestel tijdens het fietsen.

**OPMERKING:** Het verzenden van hartslaggegevens verkort de levensduur van batterij.

- **1** Houd **UP** ingedrukt vanuit de hartslagwidget.
- **2** Selecteer **Opties** > **Zend uit tijdens activiteit** > **Aan**.
- **3** Begin een activiteit (*Een activiteit starten*, pagina 4).

Het Forerunner toestel begint uw hartslaggegevens op de achtergrond te verzenden.

**OPMERKING:** Er is geen indicatie dat het toestel uw hartslaggegevens tijdens een activiteit verzendt.

**4** Koppel uw Forerunner toestel met uw Garmin ANT+ compatibele toestel.

**OPMERKING:** De aanwijzingen voor het koppelen verschillen voor ieder Garmin compatibel toestel. Raadpleeg uw gebruikershandleiding.

**TIP:** Als u het verzenden van uw hartslaggegevens wilt stoppen, stopt u de activiteit (*Een activiteit stoppen*, pagina 4).

#### Abnormale-hartslagwaarschuwingen instellen

#### **VOORZICHTIG**

Deze functie waarschuwt u alleen wanneer uw hartslag na een periode van inactiviteit een bepaald aantal slagen per minuut overschrijdt of daalt, zoals geselecteerd door de gebruiker. Deze functie waarschuwt u niet voor een mogelijke hartaandoening en is niet bedoeld om een medische aandoening of ziekte te behandelen of te diagnosticeren. Neem bij hartproblemen altijd contact op met uw zorgverlener.

U kunt de drempelwaarde voor de hartslag instellen.

- **1** Houd **UP** ingedrukt vanuit de hartslagwidget.
- **2** Selecteer **Opties** > **Abnormale-hartslagwaarsch.**.
- **3** Selecteer **Melding Hoog** of **Melding Laag**.
- **4** Stel de drempelwaarde voor de hartslag in.

Zodra uw hartslag boven of onder de drempelwaarde komt, wordt een bericht weergegeven en trilt het toestel.

#### De polshartslagmeter uitschakelen

De standaardwaarde voor de instelling Polshartslag is Automatisch. Het toestel gebruikt automatisch de polshartslagmeter, tenzij u een ANT+ hartslagmeter koppelt met het toestel.

- **1** Houd **UP** ingedrukt vanuit de hartslagwidget.
- **2** Selecteer **Hartslagopties** > **Status** > **Uit**.

# **Hartslagzones**

Vele atleten gebruiken hartslagzones om hun cardiovasculaire kracht te meten en te verbeteren en om hun fitheid te verbeteren. Een hartslagzone is een bepaald bereik aan hartslagen per minuut. De vijf algemeen geaccepteerde hartslagzones zijn genummerd van 1 tot 5 op basis van oplopende intensiteit. Over het algemeen worden hartslagzones berekend op basis van de percentages van uw maximale hartslag.

#### Fitnessdoelstellingen

Als u uw hartslagzones kent, kunt u uw conditie meten en verbeteren door de onderstaande principes te begrijpen en toe te passen.

- Uw hartslag is een goede maatstaf voor de intensiteit van uw training.
- Training in bepaalde hartslagzones kan u helpen uw cardiovasculaire capaciteit en kracht te verbeteren.

Als u uw maximale hartslag kent, kunt u de tabel (*Berekeningen van hartslagzones*, pagina 23) gebruiken om de beste hartslagzone te bepalen voor uw fitheidsdoeleinden.

Als u uw maximale hartslag niet kent, gebruik dan een van de rekenmachines die beschikbaar zijn op internet. Bij sommige sportscholen en gezondheidscentra kunt u een test doen om de maximale hartslag te meten. De standaard maximale hartslag is 220 min uw leeftijd.

#### Uw hartslagzones instellen

Het toestel gebruikt uw gebruikersprofiel uit de basisinstellingen om uw standaard hartslagzones te bepalen. U kunt afzonderlijke hartslagzones voor verschillende sportprofielen instellen, zoals hardlopen, fietsen en zwemmen. Stel uw maximale hartslag in voor de meest nauwkeurige caloriegegevens tijdens uw activiteit. U kunt ook iedere hartslagzone en uw hartslag in rust handmatig opgeven. U kunt uw zones handmatig aanpassen op het toestel of via uw Garmin Connect account.

- **1** Houd op de watch face **UP** ingedrukt.
- **2** Selecteer > **Gebruikersprofiel** > **Hartslag**.
- **3** Selecteer **Maximum hartslag** en voer uw maximale hartslag in.

U kunt de functie Autodetectie gebruiken om uw maximumhartslag tijdens een activiteit automatisch op te nemen.

**4** Selecteer **Rust HS** en geef uw hartslag in rust op.

U kunt de gemiddelde hartslag in rust op basis van uw toestel gebruiken, of u kunt een aangepaste hartslag in rust instellen.

- **5** Selecteer **Zones** > **Op basis van**.
- **6** Selecteer een optie:
	- Selecteer **BPM** om de zones in aantal hartslagen per minuut weer te geven en te wijzigen.
	- Selecteer **% Max.** om de zones als een percentage van uw maximale hartslag weer te geven en te wijzigen.
	- Selecteer **% HSR** om de zones als een percentage van uw hartslagreserve weer te geven en te wijzigen (maximale hartslag min hartslag in rust).
- **7** Selecteer een zone en voer een waarde in voor elke zone.
- **8** Selecteer **Sporthartslag** en selecteer een sportprofiel om een afzonderlijke hartslagzone in te stellen (optioneel).

#### Uw hartslagzones laten instellen door het toestel

Met de standaardinstellingen kan het toestel uw maximale hartslag detecteren en uw hartslagzones instellen als een percentage van uw maximale hartslag.

- Controleer of uw gebruikersprofielinstellingen correct zijn (*Uw gebruikersprofiel instellen*, pagina 37).
- Ga vaak hardlopen met de hartslagmeter rond de borst of pols.
- Probeer een aantal van de hartslagtrainingsplannen die beschikbaar zijn in uw Garmin Connect account.
- Bekijk uw hartslagtrends en -tijden in zones via uw Garmin Connect account.

#### Berekeningen van hartslagzones

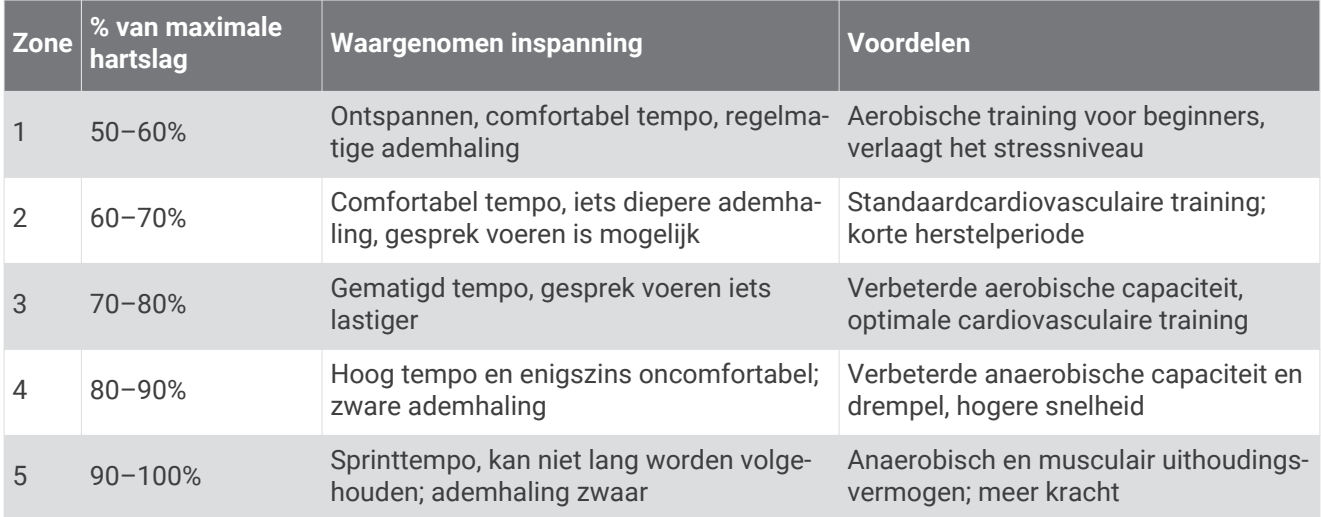

# Uw geschat VO2 max. voor hardlopen weergeven

Voor deze functies is hartslagmeting aan de pols of een compatibele hartslagmeter met borstband vereist. Als u een hartslagmeter met borstband gebruikt, moet u deze omdoen en koppelen met uw toestel (*De draadloze sensoren koppelen*, pagina 35).

Stel uw gebruikersprofiel (*Uw gebruikersprofiel instellen*, pagina 37) en maximale hartslag (*Uw hartslagzones instellen*, pagina 22) in voor de meest nauwkeurige schattingen. In eerste instantie lijken de schattingen mogelijk onnauwkeurig. U moet het toestel een aantal keer gebruiken zodat het uw hardloopprestaties leert begrijpen.

- **1** Ga ten minste 10 minuten buiten hardlopen.
- **2** Selecteer na het hardlopen **Sla op**.

Er wordt een melding weergegeven met uw eerste geschatte VO2 max. Iedere keer dat uw VO2 max. toeneemt, wordt een nieuwe melding weergegeven.

### Over VO2 max. indicaties

VO2 max. is het maximale zuurstofvolume (in milliliter) dat u kunt verbruiken per minuut, per kilo lichaamsgewicht tijdens maximale inspanning. In eenvoudige bewoordingen: VO2 max. is een indicatie van atletische prestaties, die meegroeit met uw fitnessniveau. Het Forerunner toestel vereist hartslagmeting aan de pols of een compatibele hartslagmeter met borstband om uw VO2 max. indicatie te kunnen weergeven.

Op het toestel wordt uw geschatte VO2 max. weergegeven met een getal, beschrijving en positie op de kleurenbalk. Op uw Garmin Connect account kunt u meer gegevens over uw geschatte VO2 max. bekijken, zoals uw fitnessleeftijd. Uw fitnessleeftijd geeft een indicatie van uw fitnessniveau vergeleken met een persoon van hetzelfde geslacht en een andere leeftijd. Tijdens het sporten kan uw fitnessleeftijd na verloop van tijd afnemen (*Uw fitnessleeftijd weergeven*, pagina 16).

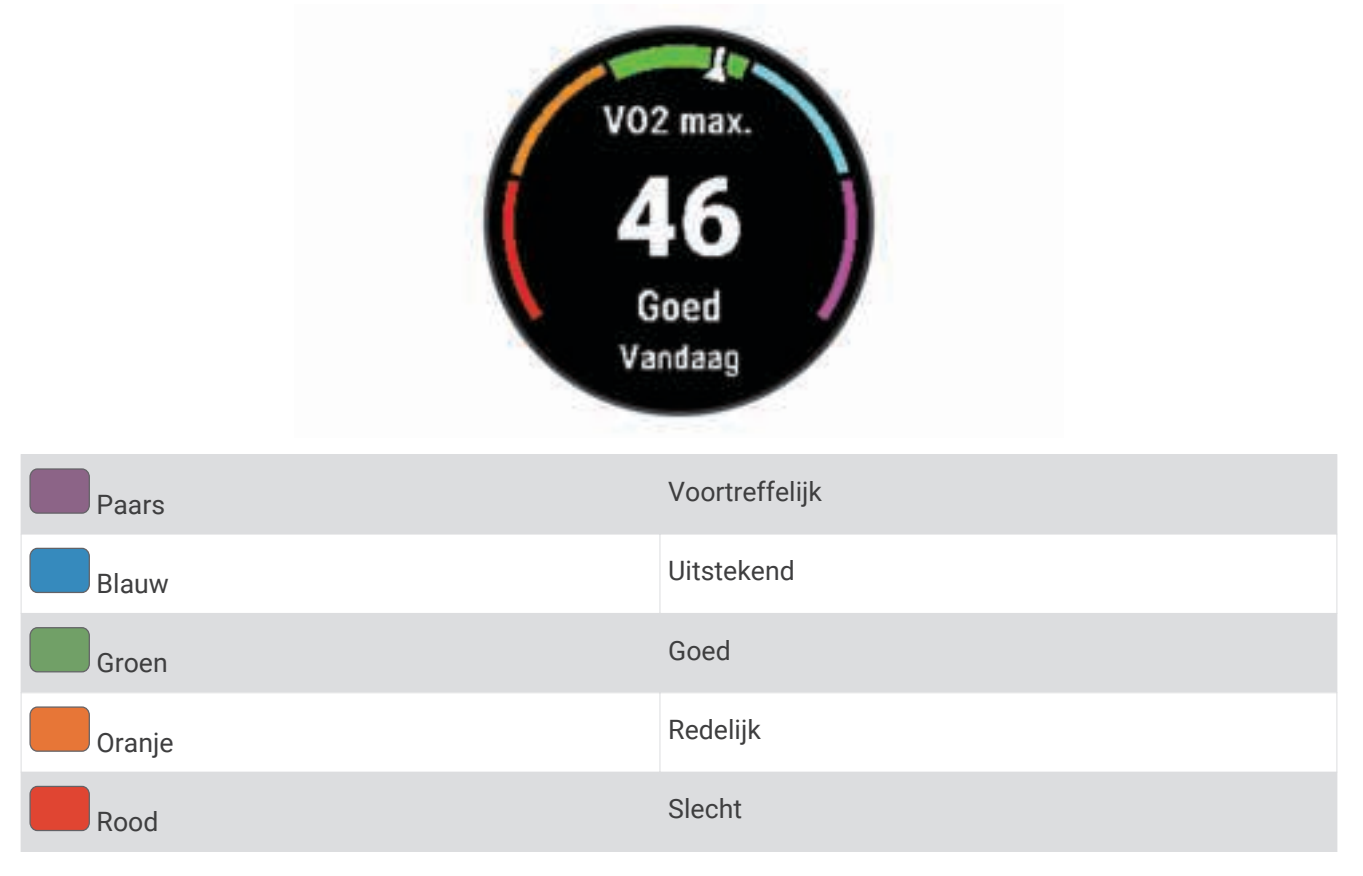

Gegevens over uw VO2 max. worden geleverd door Firstbeat Analytics. De analyse van VO2 max. wordt geleverd met toestemming van The Cooper Institute<sup>®</sup>. Raadpleeg de appendix (Standaardwaarden VO2 Max., pagina 56), en ga naar www.CooperInstitute.org voor meer informatie.

# **Hersteltijd**

U kunt uw Garmin toestel gebruiken met hartslagmeting aan de pols of met een compatibele hartslagmeter met borstband om de tijd weer te geven die resteert voordat u volledig bent hersteld en klaar bent voor uw volgende intensieve workout.

**OPMERKING:** De aanbevolen hersteltijd is gebaseerd op uw geschatte VO2 max. en lijkt aanvankelijk misschien onnauwkeurig. U moet een paar activiteiten voltooien zodat het toestel uw prestaties leert begrijpen.

De hersteltijd verschijnt direct na afloop van een activiteit. De tijd loopt af naar het optimale moment voor een nieuwe intensieve workout. Het toestel werkt uw hersteltijd gedurende de dag bij op basis van veranderingen in slaap, stress, ontspanning en fysieke activiteit.

#### Uw hersteltijd weergeven

Stel uw gebruikersprofiel (*Uw gebruikersprofiel instellen*, pagina 37) en maximale hartslag (*Uw hartslagzones instellen*, pagina 22) in voor de meest nauwkeurige schattingen.

- **1** Ga hardlopen.
- **2** Selecteer na het hardlopen **Sla op**.

De hersteltijd wordt weergegeven. De maximale tijd is 4 dagen.

**OPMERKING:** Op de watch face kunt u **UP** of **DOWN** selecteren om het activiteitenoverzicht en de hersteltijd weer te geven. Selecteer **START** om meer details weer te geven.

### Voorspelde racetijden weergeven

Stel uw gebruikersprofiel (*Uw gebruikersprofiel instellen*, pagina 37) en maximale hartslag in (*Uw hartslagzones instellen*, pagina 22) voor de meest nauwkeurige schattingen.

Uw toestel gebruikt uw geschat VO2 max. (*Over VO2 max. indicaties*, pagina 24) en informatie uit uw trainingsgeschiedenis om een doeltijd voor de wedstrijd te bepalen. Het toestel analyseert uw trainingsgegevens van enkele weken om de geschatte wedstrijdtijd te verfijnen.

**TIP:** Als u meer dan één Garmin apparaat hebt, kunt u de functie Physio TrueUp™ inschakelen, waarmee uw toestel activiteiten, geschiedenis en gegevens van andere apparaten kan synchroniseren (*Activiteiten synchroniseren*, pagina 30).

- **1** Selecteer op de wijzerplaat **UP** of **DOWN** om de prestatiewidget weer te geven.
- **2** Selecteer **START** om door de prestatiemetingen te bladeren.

U ontvangt voorspelde racetijden voor 5 km, 10 km, halve marathon en marathon.

**OPMERKING:** In eerste instantie lijken de voorspellingen mogelijk onnauwkeurig. U moet het toestel een aantal keer gebruiken zodat het uw hardloopprestaties leert begrijpen.

# De stressniveauwidget gebruiken

De stressniveauwidget geeft uw huidige stressniveau weer en een grafiek van uw stressniveau gedurende de laatste paar uur. Hij kan u ook door een ademhalingsactiviteit leiden om u te helpen ontspannen (*De widgetlijst aanpassen*, pagina 42).

- **1** Selecteer terwijl u zit of inactief bent **UP** of **DOWN** om de stressniveauwidget weer te geven.
- **2** Selecteer **START**.
- **3** Selecteer een optie:
	- Selecteer **DOWN** om de weerdetails weer te geven.

**TIP:** Met blauwe balken worden rustperioden weergegeven. Met gele balken worden stressperioden weergegeven. De grijze balken geven de momenten aan waarop u te actief was om uw stressniveau te bepalen.

• Selecteer **START** > **DOWN** om een ontspanningsactiviteit te starten.

# Body Battery™

Uw toestel analyseert de variatie in uw hartslag, uw stressniveau, slaapkwaliteit en activiteitsgegevens om uw algemene Body Battery niveau te bepalen. Net als een brandstofmeter van een auto, geeft het de hoeveelheid beschikbare reserve-energie aan. Het Body Battery niveaubereik ligt tussen 0 tot 100, waarbij 0 tot 25 staat voor een lage energiereserve, 26 tot 50 voor een gemiddelde energiereserve, 51 tot 75 voor een hoge energiereserve, en 76 tot 100 voor een zeer hoge energiereserve.

U kunt uw toestel synchroniseren met uw Garmin Connect account om uw meest actuele Body Battery niveau, trends op lange termijn en extra details te bekijken (*Tips voor betere Body Battery gegevens*, pagina 26).

#### De Body Battery widget bekijken

De Body Battery widget geeft uw huidige Body Battery niveau weer en een grafiek van uw Body Battery niveau gedurende de laatste paar uur.

- **1** Druk op **UP** of **DOWN** om de Body Battery widget weer te geven. **OPMERKING:** U moet mogelijk de widget toevoegen aan uw widgetlijst (*De widgetlijst aanpassen*, pagina 42).
- **2** Druk op **START** om een grafiek te bekijken van uw body battery-niveau sinds middernacht.

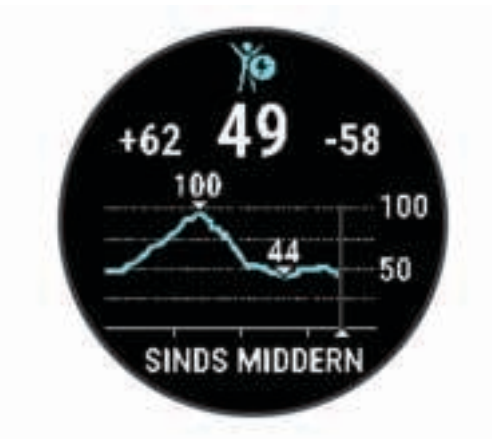

**3** Druk op **DOWN** om een gecombineerde grafiek van uw Body Battery en stressniveaus weer te geven. Met blauwe balken worden rustperioden weergegeven. De oranje balken geven stressperioden weer. De grijze balken geven de momenten aan waarop u te actief was om uw stressniveau te bepalen.

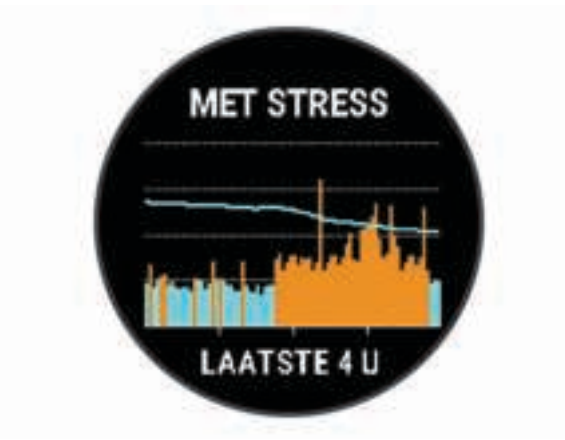

#### Tips voor betere Body Battery gegevens

- Uw Body Battery niveau wordt bijgewerkt wanneer u uw toestel met uw Garmin Connect account synchroniseert.
- Draag het toestel tijdens het slapen voor nauwkeurigere resultaten.
- U kunt uw Body Battery aanvullen met rust en slaap.
- Inspannende activiteiten, veel stress en een slechte nachtrust kunnen een negatief effect op uw Body Battery hebben.
- Voedselinname, inclusief pepmiddelen zoals cafeïne, heeft geen invloed op uw Body Battery.

# Slimme functies

# Uw smartphone koppelen met uw toestel

Om gebruik te maken van de connected functies van het Forerunner toestel, moet het rechtsreeks via de Garmin Connect app, worden gekoppeld, in plaats van via de Bluetooth® instellingen op uw smartphone.

- **1** U kunt de Garmin Connect app via de app store op uw telefoon installeren en openen.
- **2** Houd uw smartphone binnen 10 m (33 ft.) van uw toestel.
- **3** Selecteer **LIGHT** om het toestel in te schakelen.

De eerste keer dat u het toestel inschakelt, is de koppelmodus ingeschakeld.

**TIP:** U kunt **UP** ingedrukt houden en > **Telefoon** > **Koppel telefoon** selecteren om handmatig naar de koppelmodus te gaan.

- **4** Selecteer een optie om uw toestel toe te voegen aan uw Garmin Connect account:
	- Als dit het eerste toestel is dat u koppelt met de Garmin Connect app, volgt u de instructies op het scherm.
	- Als u al een ander toestel via de Garmin Connect app vanuit het menu  $\equiv$  of  $\bullet \bullet \bullet$  hebt gekoppeld, selecteert u **Garmin toestellen** > **Voeg toestel toe**, en volgt u de instructies op het scherm.

#### Tips voor bestaande Garmin Connect gebruikers

- **1** Selecteer op de Garmin Connect app $\equiv$  of  $\cdots$ .
- **2** Selecteer **Garmin toestellen** > **Voeg toestel toe**.

# Bluetooth connected functies

Het Forerunner toestel beschikt over verschillende Bluetooth connected functies voor uw compatibele smartphone via de Garmin Connect app.

- **Activiteit uploaden**: Uw activiteit wordt automatisch naar de Garmin Connect app verzonden, zodra u klaar bent met het vastleggen van de activiteit.
- **Audiomeldingen**: Staat de Garmin Connect app toe statusberichten, zoals mijltussentijden en andere gegevens, en navigatieaanwijzingen af te spelen op uw smartphone tijdens het hardlopen of andere activiteiten.
- **Bluetooth sensoren**: Hiermee kunt u Bluetooth compatibele sensoren koppelen, bijvoorbeeld een hartslagmeter.
- **Connect IQ**: Hiermee kunt u de toestelfuncties uitbreiden met nieuwe watch faces, widgets, apps en gegevensvelden.
- **Vind mijn telefoon**: Hiermee kunt u een kwijtgeraakte smartphone terugvinden die is gekoppeld met uw Forerunner toestel en momenteel binnen bereik is.
- **Zoek mijn horloge**: Hiermee kunt u uw kwijtgeraakte Forerunner toestel terugvinden dat is gekoppeld met uw smartphone en momenteel binnen bereik is.
- **Muziekbediening**: Hiermee kunt u de muziekspeler op uw smartphone bedienen.
- **PacePro downloads**: Hiermee kunt u PacePro strategieën maken en downloaden in de Garmin Connect app en deze draadloos verzenden naar uw toestel.
- **Telefoonmeldingen**: Geeft telefoonmeldingen en berichten weer op uw Forerunner toestel.
- **Veiligheids- en trackingfuncties**: Hiermee kunt u berichten en waarschuwingen verzenden naar vrienden en familie en hulp aanvragen van contactpersonen voor noodgevallen die zijn ingesteld in de Garmin Connect app. Ga voor meer informatie naar *Veiligheids- en trackingfuncties*, pagina 31.
- **Interactie met social media**: Hiermee kunt u een update op uw favoriete sociale media-website plaatsen wanneer u een activiteit uploadt naar de Garmin Connect app.
- **Software-updates**: Hiermee kunt u de toestelsoftware bijwerken.
- **Weerupdates**: Verstuurt real-time weersberichten en meldingen naar uw toestel.
- **Workouts downloaden**: Hiermee kunt u workouts zoeken in de Garmin Connect app en deze draadloos verzenden naar uw toestel.

#### Gegevens handmatig synchroniseren met Garmin Connect

- **1** Houd **LIGHT** ingedrukt om het bedieningsmenu weer te geven.
- 2 Selecteer  $\Omega$

#### Een kwijtgeraakte smartphone terugvinden

Met deze functie kunt u een kwijtgeraakte smartphone terugvinden die is gekoppeld via Bluetooth draadloze technologie en momenteel binnen bereik is.

- **1** Houd **LIGHT** ingedrukt om het bedieningsmenu weer te geven.
- 2 Selecteer $\mathbf{C}$ .

Het Forerunner toestel begint nu met zoeken naar uw gekoppelde smartphone. Uw smartphone geeft een piepsignaal. De sterkte van het Bluetooth signaal wordt weergegeven op het scherm van het Forerunner toestel. De Bluetooth signaalsterkte wordt hoger naarmate u dichter bij uw smartphone komt.

**3** Selecteer **BACK** om te stoppen met zoeken.

# **Widgets**

Uw toestel wordt geleverd met vooraf geïnstalleerde widgets die u direct informatie geven. Voor sommige widgets is een Bluetooth verbinding met een compatibele smartphone vereist.

Sommige widgets zijn standaard niet zichtbaar. U kunt deze handmatig toevoegen aan de widgetlijst (*De widgetlijst aanpassen*, pagina 42).

- **Body Battery**: Geeft uw huidige Body Battery niveau weer en een grafiek van uw niveau gedurende de laatste paar uur, als u het de hele dag draagt.
- **Agenda**: Geeft de in uw smartphone agenda geplande afspraken weer.
- **Calorieën**: Geeft uw caloriegegevens weer voor de huidige dag.
- **Garmin coach**: Geeft geplande trainingen weer wanneer u een Garmin coachtrainingsplan selecteert in uw Garmin Connect account.
- **Hartslag**: Geeft uw huidige hartslag in slagen per minuut (bpm) en een grafiek van uw gemiddelde hartslag in rust (HSR) weer.
- **Geschiedenis**: Geeft uw activiteitengeschiedenis en een grafiek van uw geregistreerde activiteiten weer.
- **Minuten intensieve training**: Houdt de tijd bij die u besteedt aan activiteiten bij gemiddelde tot intensieve inspanning, het aantal minuten dat u wekelijks wilt besteden aan intensieve activiteiten en uw vorderingen om dat doel te halen.
- **Laatste activiteit**: Geeft een kort overzicht weer van uw laatst vastgelegde activiteit, zoals een hardloop-, fietsof zwemsessie.
- **Laatste hardloopsessie**: Toont een kort overzicht van uw laatst vastgelegde hardloopsessie.
- **Tracking van menstruatiecyclus**: Geeft uw huidige cyclus weer. U kunt uw dagelijkse symptomen bekijken en vastleggen.
- **Muziekbediening**: Hiermee kunt u de muziekspeler op uw smartphone bedienen.
- **Meldingen**: Waarschuwt u bij inkomende oproepen, sms-berichten, updates van sociale netwerken en meer volgens de meldingsinstellingen op uw smartphone.
- **Prestaties**: Deze prestatiemetingen helpen u om uw trainingsactiviteiten en hardloopprestaties te volgen en te analyseren.
- **Ademhaling**: Uw huidige ademhalingssnelheid in ademhalingen per minuut en het gemiddelde van zeven dagen. U kunt een ademhalingsactiviteit doen om u te helpen ontspannen.

**Stappen**: Houdt uw dagelijkse aantal stappen, het stappendoel en de gegevens van de afgelopen dagen bij.

**Stress**: Geeft uw huidige stressniveau en een grafiek van uw stressniveau weer. U kunt een ademhalingsactiviteit doen om u te helpen ontspannen.

**Weer**: Geeft de huidige temperatuur en weersverwachting weer.

#### De widgets gebruiken

Uw toestel wordt geleverd met diverse, vooraf geïnstalleerde widgets en als u uw toestel koppelt met een smartphone zijn er nog meer widgets beschikbaar.

• Selecteer vanaf de watch face **UP** of **DOWN**.

Het toestel bladert door de widgetlijst en geeft samenvattingsgegevens voor elke widget weer. De prestatiewidget vereist diverse activiteiten met hartslagmeting en hardloopsessies buiten met GPS.

• Selecteer **START** om de details van de widget weer te geven.

**TIP:** U kunt **DOWN** selecteren om extra schermen voor een widget weer te geven.

#### De weerwidget bekijken

Voor de weerwidget is een Bluetooth verbinding met een compatibele smartphone vereist.

- **1** Selecteer **UP** of **DOWN** op de watch face om de weerwidget weer te geven.
- **2** Selecteer **START** om de weerdetails weer te geven.
- **3** Selecteer **UP** of **DOWN** om de trendgegevens per uur, per dag en per weerbericht weer te geven.

### Bediening voor afspelen van muziek op een verbonden smartphone

- **1** Start op uw smartphone het afspelen van een nummer of een afspeellijst.
- **2** Houd **DOWN** ingedrukt vanaf een willekeurig scherm om de muziekbediening te openen.
- **3** Selecteer een optie:
	- $\cdot$  Selecteer  $\triangleright$  om de huidige track af te spelen en te pauzeren.
	- $\cdot$  Selecteer  $\blacktriangleright$  om naar de volgende track te gaan.
	- Selecteer om meer bedieningselementen voor muziek te openen, zoals het volume en de vorige track.

# Bluetooth meldingen inschakelen

Voordat u meldingen kunt inschakelen, moet u het Forerunner toestel koppelen met een compatibel mobiel toestel (*Uw smartphone koppelen met uw toestel*, pagina 27).

- **1** Houd het **UP** ingedrukt.
- **2** Selecteer > **Telefoon** > **Meldingen** > **Status** > **Aan**.
- **3** Selecteer **Tijdens activiteit**.
- **4** Selecteer een meldingsvoorkeur.
- **5** Selecteer een geluidsvoorkeur.
- **6** Selecteer **Niet tijdens activiteit**.
- **7** Selecteer een meldingsvoorkeur.
- **8** Selecteer een geluidsvoorkeur.
- **9** Selecteer **Privacy**.
- **10** Selecteer een privacyvoorkeur.
- **11** Selecteer **Time-out**.

**12** Selecteer hoe lang de waarschuwing voor een nieuwe melding op het scherm wordt weergegeven.

#### Meldingen weergeven

- **1** Druk op de watch face op **UP** of **DOWN** om de meldingwidget weer te geven.
- **2** Selecteer **START**.
- **3** Selecteer een melding.
- **4** Druk op **START** voor meer opties.
- **5** Druk op **BACK** om terug te keren naar het vorige scherm.

#### Meldingen beheren

U kunt meldingen die op uw Forerunner toestel worden weergegeven, beheren vanaf uw compatibele smartphone.

Selecteer een optie:

- Als u een iPhone® toestel gebruikt, kunt u via de iOS® meldingsinstellingen de items selecteren die u op het toestel wilt weergeven.
- Als u een Android™ smartphone gebruikt, selecteert u in de Garmin Connect app, **Instellingen** > **Meldingen**.

#### De Bluetooth smartphone-verbinding uitschakelen

- **1** Houd **LIGHT** ingedrukt om het bedieningsmenu weer te geven.
- **2** Selecteer  $\mathbb{X}$  om de Bluetooth smartphone-verbinding op uw Forerunner toestel uit te schakelen.

Raadpleeg de gebruikershandleiding voor uw mobiele toestel om draadloze Bluetooth technologie uit te schakelen op uw mobiele toestel.

#### Smartphone-verbindingswaarschuwingen in- en uitschakelen

U kunt instellen dat het Forerunner toestel u waarschuwt wanneer uw gekoppelde smartphone een verbinding maakt of deze verbreekt via Bluetooth technologie.

**OPMERKING:** Smartphone-verbindingswaarschuwingen zijn standaard uitgeschakeld.

- **1** Houd op de watch face **UP** ingedrukt.
- **2** Selecteer > **Telefoon** > **Verbindingsmeldingen** > **Aan**.

# Activiteiten synchroniseren

U kunt activiteiten van andere Garmin toestellen naar uw Forerunner toestel synchroniseren met behulp van uw Garmin Connect account. Zo kan uw toestel uw trainingsstatus en fitness nauwkeuriger weergeven. U kunt bijvoorbeeld een rit met een Edge toestel vastleggen en uw activiteitgegevens op uw Forerunner toestel bekijken.

- **1** Houd op de watch face **UP** ingedrukt.
- **2** Selecteer > **Systeem** > **Physio TrueUp**.

Wanneer u uw toestel synchroniseert met uw smartphone, verschijnen recente activiteiten van uw andere Garmin toestellen op uw Forerunner toestel.

# Audiomeldingen afspelen tijdens uw activiteit

Voordat u audiomeldingen kunt instellen, moet u een smartphone met de Garmin Connect app koppelen met uw Forerunner toestel.

U kunt de Garmin Connect app zodanig instellen dat er tijdens het hardlopen of een andere activiteit motiverende statusmeldingen en trainingswaarschuwingen worden afgespeeld op uw smartphone. Tijdens een audiomelding dempt de Garmin Connect app het geluid van de primaire audio van de smartphone om de aankondiging af te spelen. U kunt de volumeniveaus aanpassen in de Garmin Connect app.

- **1** Selecteer op de Garmin Connect app $\equiv$  of  $\cdots$ .
- **2** Selecteer **Garmin toestellen**.
- **3** Selecteer uw toestel.
- **4** Selecteer **Activiteitopties** > **Audiomeldingen**.
- **5** Selecteer een optie.

# Connect IQ functies

U kunt aan uw watch Connect IQ functies toevoegen van Garmin en andere leveranciers via de Connect IQ app. U kunt uw toestel aanpassen met watch faces, gegevensvelden, widgets en toestelapps.

**Watch faces**: Hiermee kunt u de stijl van de klok aanpassen.

**Gegevensvelden**: Hiermee kunt u nieuwe gegevensvelden downloaden die sensoren, activiteiten en historische gegevens op andere manieren presenteren. U kunt Connect IQ gegevensvelden toevoegen aan ingebouwde functies en pagina's.

**Widgets**: Hiermee kunt u direct informatie bekijken, zoals sensorgegevens en meldingen.

**Toestel-apps**: Voeg interactieve functies toe aan uw horloge, zoals nieuwe soorten buiten- en fitnessactiviteiten.

#### Connect IQ functies downloaden

Voordat u functies kunt downloaden via de Connect IQ app, moet u uw Forerunner toestel met uw smartphone koppelen (*Uw smartphone koppelen met uw toestel*, pagina 27).

- **1** U kunt de Connect IQ app via de app store op uw telefoon installeren en openen.
- **2** Selecteer zo nodig uw toestel.
- **3** Selecteer een Connect IQ functie.
- **4** Volg de instructies op het scherm.

# Veiligheids- en trackingfuncties

#### **VOORZICHTIG**

Veiligheids- en trackingfuncties zijn een aanvullende functie en dienen niet te worden beschouwd als primaire methode voor het verkrijgen van hulp bij ongelukken. De Garmin Connect app neemt geen contact op met hulpdiensten namens u.

Het Forerunner toestel beschikt over veiligheids- en trackingfuncties die moeten worden ingesteld met de Garmin Connect app.

#### *LET OP*

Als u deze functies wilt gebruiken, moet u met de Garmin Connect app verbonden zijn via Bluetooth technologie. U kunt noodcontacten in uw Garmin Connect account invoeren.

Ga voor meer informatie over veiligheids- en trackingfuncties naar garmin.com/safety.

- **Assistance**: Hiermee kunt u een bericht met uw naam, LiveTrack-koppeling en GPS-locatie (indien beschikbaar) naar uw contactpersonen voor noodgevallen verzenden.
- **Ongevaldetectie**: Wanneer het Forerunner toestel een incident detecteert tijdens een outdoor loopactiviteit, hardloopactiviteit of fietsactiviteit, verzendt het toestel een automatisch bericht, LiveTrack-koppeling en GPS-locatie (indien beschikbaar) naar uw contactpersonen voor noodgevallen.
- **LiveTrack**: Geef uw vrienden en familie de gelegenheid om uw races en trainingsactiviteiten in real-time te volgen. U kunt volgers uitnodigen via e-mail of social media, waardoor zij uw live-gegevens op een webpagina kunnen zien.
- **Live Event Sharing**: Hiermee kunt u tijdens een evenement berichten naar vrienden en familie sturen, met realtime updates.

**OPMERKING:** Deze functie is alleen beschikbaar als uw toestel is verbonden met een Android smartphone.

#### Contacten voor noodgevallen toevoegen

Telefoonnummers van contactpersonen voor noodgevallen worden gebruikt voor de veiligheids- en trackingfuncties.

- **1** Selecteer in de Garmin Connect app $=$  of  $\cdots$ .
- **2** Selecteer **Veiligheid en tracking** > **Veiligheidsfuncties** > **Voeg contact voor noodgevallen toe**.
- **3** Volg de instructies op het scherm.

# Hulp vragen

Voordat u hulp kunt aanvragen, moet u contactpersonen voor noodgevallen instellen (*Contacten voor noodgevallen toevoegen*, pagina 31).

- **1** Houd de knop **LIGHT** ingedrukt.
- **2** Wanneer u drie trillingen voelt, laat u de knop los om de hulpfunctie te activeren. Het aftelscherm wordt weergegeven.

**TIP:** U kunt **Annuleer** selecteren voordat de afteltijd is verstreken als u het bericht wilt annuleren.

# Ongevaldetectie in- en uitschakelen

- **1** Houd **UP** ingedrukt in de wijzerplaat.
- **2** Selecteer > **Veiligheid** > **Ongevaldetectie**.
- **3** Selecteer een activiteit.

**OPMERKING:** Ongevaldetectie is alleen beschikbaar voor buitenactiviteiten zoals lopen, hardlopen en fietsen.

Als door uw Forerunner toestel met GPS een ongeval wordt gedetecteerd, kan de Garmin Connect app automatisch een sms- en e-mailbericht met uw naam en GPS-locaties verzenden naar uw contacten voor noodgevallen. Er wordt een bericht weergegeven met de mededeling dat uw contacten na 30 seconden zullen worden gewaarschuwd. U kunt **Annuleer** selecteren voordat de afteltijd is verstreken als u het bericht wilt annuleren.

# Live Event Sharing

Met Live event sharing kunt u tijdens een evenement berichten naar vrienden en familie sturen, met realtime updates van bijvoorbeeld de cumulatieve tijd en de laatste rondetijd. Vóór het evenement kunt u de lijst met ontvangers en de berichtinhoud aanpassen in de Garmin Connect app.

# Geschiedenis

Tot de geschiedenisgegevens behoren tijd, afstand, calorieën, gemiddeld tempo of gemiddelde snelheid, rondegegevens en optionele sensorgegevens.

**OPMERKING:** Als het geheugen van toestel vol is, worden de oudste gegevens overschreven.

#### Geschiedenis weergeven

De geschiedenis bevat voorgaande activiteiten die u op het toestel hebt opgeslagen.

Het toestel heeft een geschiedeniswidget voor snelle toegang tot uw activiteitgegevens (*De widgetlijst aanpassen*, pagina 42).

- **1** Houd op de watch face **UP** ingedrukt.
- **2** Selecteer **Geschiedenis**.
- **3** Selecteer **Deze week** of **Vorige weken**.
- **4** Selecteer een activiteit.
- **5** Selecteer **START**.
- **6** Selecteer een optie:
	- Selecteer **Alle statistieken** om extra informatie over de activiteit weer te geven.
	- Selecteer **Hartslag** (*Tijd in elke hartslagzone weergeven*, pagina 33) om uw tijd in elke hartslagzone weer te geven.
	- Selecteer **Ronden** om een ronde te selecteren en extra informatie weer te geven over elke ronde.
	- Selecteer **Intervallen** om uw tijd en afstand voor elk interval weer te geven.
	- Selecteer **Verwijder** om de geselecteerde activiteit te verwijderen.

#### Tijd in elke hartslagzone weergeven

Voordat u hartslagzonegegevens kunt weergeven, dient u een activiteit met hartslag te voltooien en deze op te slaan.

Het bekijken van uw tijd in elke hartslagzone kan u helpen bij het aanpassen van uw trainingsintensiteit.

- **1** Houd op de watch face **UP** ingedrukt.
- **2** Selecteer **Geschiedenis**.
- **3** Selecteer **Deze week** of **Vorige weken**.
- **4** Selecteer een activiteit.
- **5** Selecteer **START** > **Hartslag**.

# Geschiedenis verwijderen

- **1** Houd op de watch face **UP** ingedrukt.
- **2** Selecteer **Geschiedenis** > **Opties**.
- **3** Selecteer een optie:
	- Selecteer **Wis alle activiteiten** om alle activiteiten uit de geschiedenis te verwijderen.

• Selecteer **Herstel totalen** om alle totalen voor afstand en tijd te herstellen. **OPMERKING:** Opgeslagen activiteiten worden op deze manier niet gewist.

# Gegevenstotalen weergeven

U kunt gegevens over de totaal afgelegde afstand en totaal verstreken tijd weergeven die zijn opgeslagen op uw toestel.

- **1** Houd op de watch face **UP** ingedrukt.
- **2** Selecteer **Geschiedenis** > **Totalen**.
- **3** Selecteer indien nodig een activiteit.
- **4** Selecteer een optie om uw wekelijkse of maandelijkse totalen weer te geven.

# Gegevensbeheer

OPMERKING: Het toestel is niet compatibel met Windows<sup>®</sup> 95, 98, Me, Windows NT®, en Mac® OS 10.3 en ouder.

#### Bestanden verwijderen

#### *LET OP*

Als u niet weet waar een bestand voor dient, verwijder het dan niet. Het geheugen van het toestel bevat belangrijke systeembestanden die niet mogen worden verwijderd.

- **1** Open het **Garmin** station of volume.
- **2** Open zo nodig een map of volume.
- **3** Selecteer een bestand.
- **4** Druk op het toetsenbord op de toets **Delete**.

**OPMERKING:** Als u een Apple® computer gebruikt, moet u de map Trash leegmaken om de bestanden volledig te verwijderen.

#### De USB-kabel loskoppelen

Als uw toestel als een verwisselbaar station of volume is aangesloten op uw computer, dient u het toestel op een veilige manier los te koppelen om gegevensverlies te voorkomen. Als uw toestel als een draagbaar toestel is aangesloten op uw Windows computer, hoeft u het niet op een veilige manier los te koppelen.

- **1** Voer een van onderstaande handelingen uit:
	- Op Windows computers: Selecteer het pictogram **Hardware veilig verewijderen** in het systeemvak en selecteer uw toestel.
	- Voor Apple computers selecteert u het toestel en selecteert u **File** > **Eject**.
- **2** Koppel de kabel los van uw computer.

# Garmin Connect

U kunt contact houden met uw vrienden op Garmin Connect. Garmin Connect biedt u de hulpmiddelen om te volgen, te analyseren, te delen en elkaar aan te moedigen. Leg de prestaties van uw actieve lifestyle vast, zoals hardloopsessies, wandelingen, fietstochten, hikes en meer. Meld u aan voor een gratis account op www.garminconnect.com.

- **Uw activiteiten opslaan**: Nadat u een activiteit met uw toestel hebt voltooid en opgeslagen, kunt u die activiteit uploaden naar uw Garmin Connect account en zo lang bewaren als u wilt.
- **Uw gegevens analyseren**: U kunt meer gedetailleerde informatie over uw activiteit weergeven, zoals tijd, afstand, hoogte, hartslag, verbrande calorieën, een bovenaanzicht van de kaart, tempo- en snelheidsgrafieken, en instelbare rapporten.

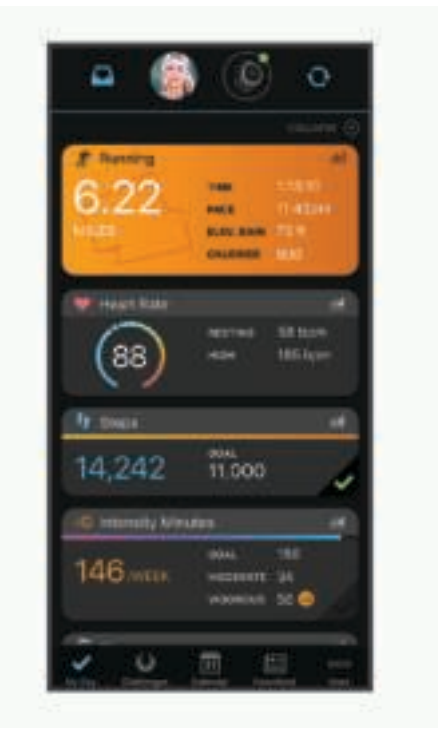

**Uw training plannen**: U kunt een fitnessdoelstelling kiezen en een van de dagelijkse trainingsplannen laden.

- **Uw voortgang volgen**: U kunt uw dagelijkse aantal stappen bijhouden, uzelf vergelijken met uw connecties en uw doelen behalen.
- **Uw activiteiten delen**: U kunt contact houden met vrienden en elkaars activiteiten volgen of koppelingen naar uw activiteiten plaatsen op uw favoriete sociale netwerksites.
- **Uw instellingen beheren**: U kunt uw toestel- en gebruikersinstellingen aanpassen via uw Garmin Connect account.

#### Uw gegevens synchroniseren met de Garmin Connect app

Via de Garmin Connect app worden gegevens regelmatig automatisch met uw toestel gesynchroniseerd. U kunt uw gegevens op elk gewenst moment ook handmatig synchroniseren.

- **1** Breng het toestel op minder dan 3 m (10 ft.) afstand van uw smartphone.
- **2** Houd in een willekeurig scherm **LIGHT** ingedrukt om het bedieningsmenu weer te geven.
- **3** Selecteer  $\Omega$ .
- **4** Bekijk uw huidige gegevens in de Garmin Connect app.

#### Garmin Connect op uw computer gebruiken

De Garmin Express™ toepassing maakt verbinding tussen uw toestel en uw Garmin Connect account met behulp van een computer. U kunt de Garmin Express toepassing gebruiken om uw activiteitgegevens te uploaden naar uw Garmin Connect account en gegevens zoals workouts en trainingsschema's van de Garmin Connect website naar uw toestel te verzenden. U kunt ook software-updates voor uw toestel installeren en uw Connect IQ apps beheren.

- **1** Sluit het toestel met een USB-kabel aan op uw computer.
- **2** Ga naar www.garmin.com/express.
- **3** Download en installeer de Garmin Express toepassing.
- **4** Open de Garmin Express toepassing en selecteer **Add Device**.
- **5** Volg de instructies op het scherm.

# Draadloze sensoren

Uw toestel kan worden gebruikt in combinatie met draadloze ANT+ of Bluetooth sensoren. Ga voor meer informatie over compatibiliteit en de aanschaf van optionele sensoren naar buy.garmin.com.

### De draadloze sensoren koppelen

Wanneer u voor de eerste keer een draadloze sensor via ANT+ of Bluetooth technologie met uw toestel wilt verbinden, moet u het toestel en de sensor eerst koppelen. Nadat de koppeling is voltooid, maakt het toestel automatisch een verbinding met de sensor wanneer u een activiteit start en de sensor actief is en zich binnen bereik bevindt.

**1** Als u een hartslagmeter koppelt, moet u de hartslagmeter omdoen.

De hartslagmeter kan pas gegevens verzenden of ontvangen als u deze hebt omgedaan.

**2** Breng het toestel binnen 3 m (10 ft.) van de sensor.

**OPMERKING:** Zorg ervoor dat u minstens 10 m (33 ft.) bij andere draadloze sensoren vandaan bent tijdens het koppelen.

- **3** Houd het **UP** ingedrukt.
- **4** Selecteer > **Sensoren en accessoires** > **Voeg nieuw toe**.
- **5** Selecteer een optie:
	- Selecteer **Zoek alles**.
	- Selecteer uw type sensor.

Als de sensor is gekoppeld met uw toestel wordt de status van de sensor gewijzigd van Zoeken naar Verbonden. Sensorgegevens worden weergegeven in de reeks gegevensschermen of in een aangepast gegevensveld.

# Voetsensor

Het toestel is compatibel met de voetsensor. Bij indoortrainingen of als het GPS-signaal zwak is, kunt u in plaats van GPS de voetsensor gebruiken om het tempo en de afstand vast te leggen. De voetsensor is stand-by en klaar om gegevens te verzenden (net als de hartslagmeter).

Na 30 minuten zonder activiteit schakelt de trainingsassistent zichzelf uit om de batterij te sparen. Als de batterij bijna leeg is, verschijnt een bericht op uw toestel. Na ongeveer vijf uur is de batterij leeg.

#### Hardlopen met een voetsensor

Voordat u gaat hardlopen, moet u de voetsensor koppelen met uw Forerunner toestel (*De draadloze sensoren koppelen*, pagina 35).

U kunt binnen hardlopen met een voetsensor om tempo, afstand en cadans vast te leggen. U kunt ook buiten hardlopen met een voetsensor om cadansgegevens vast te leggen aan de hand van GPS-gegevens voor tempo en afstand.

- **1** Plaats de voetsensor volgens de instructies van het accessoire.
- **2** Selecteer een hardloopactiviteit.
- **3** Ga hardlopen.

#### Kalibratie van de voetsensor

De voetsensor kalibreert zichzelf. De nauwkeurigheid van de snelheid- en afstandsgegevens verbetert na een aantal hardloopsessies in de buitenlucht met behulp van GPS.

#### Kalibratie van de voetsensor verbeteren

Voordat u het toestel kunt kalibreren, hebt u GPS-signalen nodig en moet u het toestel koppelen met de voetsensor (*De draadloze sensoren koppelen*, pagina 35).

De voetsensor beschikt over automatische kalibratie, maar u kunt de nauwkeurigheid van de snelheids- en afstandsgegevens verbeteren met een paar hardloopsessies met ingeschakelde GPS.

- **1** Sta buiten 5 minuten stil met goed uitzicht op de lucht.
- **2** Start een hardloopactiviteit.
- **3** Loop 10 minuten hard zonder te stoppen.
- **4** Stop uw activiteit en sla deze op.

De kalibratiewaarde van de voetsensor verandert mogelijk op basis van de vastgelegde gegevens. U hoeft uw voetsensor niet opnieuw te kalibreren tenzij uw hardloopstijl verandert.

#### Uw voetsensor handmatig kalibreren

Voordat u het toestel kunt kalibreren, moet u het koppelen met de voetsensor (*De draadloze sensoren koppelen*, pagina 35).

Handmatige kalibratie wordt aanbevolen als u uw kalibratiefactor weet. Als u een voetsensor hebt gekalibreerd met een ander Garmin product, weet u mogelijk uw kalibratiefactor.

- **1** Houd op de watch face **UP** ingedrukt.
- **2** Selecteer > **Sensoren en accessoires**.
- **3** Selecteer uw voetsensor.
- **4** Selecteer **Cal. Factor** > **Stel waarde in**.
- **5** Pas de kalibratiefactor aan:
	- Verhoog de kalibratiefactor als de afstand te kort is.
	- Verlaag de kalibratiefactor als de afstand te lang is.

#### Snelheid en afstand van voetsensor instellen

Voordat u de snelheid en afstand van de voetsensor kunt kalibreren, moet u het toestel koppelen met de voetsensor (*De draadloze sensoren koppelen*, pagina 35).

U kunt uw toestel instellen om snelheid en afstand te berekenen met de voetsensorgegevens in plaats van GPSgegevens.

- **1** Houd op de watch face **UP** ingedrukt.
- **2** Selecteer > **Sensoren en accessoires**.
- **3** Selecteer uw voetsensor.
- **4** Selecteer **Snelheid** of **Afstand**.
- **5** Selecteer een optie:
	- Selecteer **Binnen** als u met uitgeschakelde GPS traint, meestal binnen.
	- Selecteer **Altijd** als u uw voetsensorgegevens wilt gebruiken ongeacht de GPS-instelling.

# Een optionele fietssnelheids- of fietscadanssensor gebruiken

Met een compatibele fietssnelheids- of fietscadanssensor kunt u gegevens verzenden naar uw toestel.

- Koppel de sensor met uw toestel (*De draadloze sensoren koppelen*, pagina 35).
- Stel de wielmaat in (*Wielmaat en omvang*, pagina 57).
- Maak een rit (*Een activiteit starten*, pagina 4).

# Uw toestel aanpassen

# Uw gebruikersprofiel instellen

U kunt uw lengte, gewicht, geboortejaar, geslacht en maximale hartslag, bijwerken (*Uw hartslagzones instellen*, pagina 22). Het toestel gebruikt deze informatie om trainingsgegevens te berekenen.

- **1** Houd op de watch face **UP** ingedrukt.
- **2** Selecteer > **Gebruikersprofiel**.
- **3** Selecteer een optie.

#### Uw lijst met activiteiten aanpassen

- **1** Houd **UP** ingedrukt.
- **2** Selecteer  $\ddot{\bullet}$  > Activiteiten en apps.
- **3** Selecteer een optie:
	- Selecteer een activiteit om de instellingen aan te passen, de activiteit als favoriet in te stellen, de volgorde van weergave te wijzigen en meer.
	- Selecteer **Voeg toe** om meer activiteiten toe te voegen of aangepaste activiteiten te maken.

# Instellingen van activiteiten en apps

Met deze instellingen kunt u elke vooraf geïnstalleerde activiteiten-app naar wens aanpassen. U kunt bijvoorbeeld gegevenspagina's aanpassen en waarschuwingen en trainingsfuncties inschakelen. Niet alle instellingen zijn beschikbaar voor alle soorten activiteiten.

Selecteer op de watch face UP, selecteer<sup>1</sup> > Activiteiten en apps, selecteer een activiteit en selecteer vervolgens de activiteitinstellingen.

- **Verbindingsmeldingen**: Hiermee kunt u de trainingswaarschuwingen voor de activiteit instellen (*Waarschuwingen*, pagina 39).
- **Auto Pause**: Hiermee kan het toestel zo worden ingesteld dat de gegevensopslag wordt gestopt zodra u stopt met bewegen of wanneer u onder een bepaalde snelheid komt (*Auto Pause® inschakelen*, pagina 41).
- **Trilsignalen**: Hiermee kan het toestel automatisch detecteren wanneer u rust tijdens een zwembadsessie en een rustinterval maken (*Auto Rust*, pagina 8).
- **Aftellen starten**: Hiermee wordt een afteltimer ingeschakeld voor zwemintervallen in het zwembad.
- **Gegevensschermen**: Hiermee kunt u gegevensschermen aanpassen en nieuwe gegevensschermen toevoegen voor de activiteit (*Gegevensschermen aanpassen*, pagina 38).
- **GPS**: Hiermee kan de modus voor de GPS-antenne worden ingesteld (*De GPS-instelling wijzigen*, pagina 42).

**Baannummer**: Hiermee stelt u uw baannummer in voor hardlopen op de baan.

- **Ronden**: Hiermee kunt u een ronde of rustpauze vastleggen tijdens de activiteit (*Ronden op afstand markeren*, pagina 40).
- **Grootte van bad**: Hiermee stelt u de lengte van het zwembad in (*Grootte van bad instellen*, pagina 7).
- **Standaardinstellingen**: Hier kunt u activiteitinstellingen herstellen (*Alle standaardinstellingen herstellen*, pagina 52).
- **Zelfbeoordeling**: Hiermee bepaalt u hoe vaak u uw waargenomen inspanning voor de activiteit evalueert (*Zelfbeoordeling inschakelen*, pagina 41).

**Slagdetectie**: Hiermee wordt de slagdetectie ingeschakeld voor het zwemmen in een zwembad.

**Trilsignalen**: Hiermee worden meldingen ingeschakeld die u waarschuwen om in of uit te ademen tijdens activiteiten voor ademhaling.

#### Gegevensschermen aanpassen

U kunt voor elke activiteit de lay-out en inhoud van gegevensschermen weergeven, verbergen of wijzigen.

- **1** Houd **UP** ingedrukt.
- **2** Selecteer  $\ddot{\mathbf{\Omega}}$  > Activiteiten en apps.
- **3** Selecteer de activiteit om deze aan te passen.
- **4** Selecteer de activiteitinstellingen.
- **5** Selecteer **Gegevensschermen**.
- **6** Selecteer een gegevensscherm dat u wilt aanpassen.
- **7** Selecteer een optie:
	- Selecteer **Indeling** om het aantal gegevensvelden in het gegevensscherm te wijzigen.
	- Selecteer **Gegevensschermen** om het type gegevens in het veld te wijzigen.
	- Selecteer **Sorteer** om de locatie van het gegevensscherm in de lijst te wijzigen.
	- Selecteer **Verwijder** om het gegevensscherm uit de lijst te verwijderen.
- **8** Selecteer indien nodig **Voeg nieuw toe** om een gegevensscherm aan de lijst toe te voegen. U kunt een aangepast gegevensscherm toevoegen of een van de vooraf gedefinieerde gegevensschermen selecteren.

#### Waarschuwingen

U kunt waarschuwingen instellen voor elke activiteit om u te helpen specifieke doelen te bereiken, uw omgevingsbewustzijn te vergroten of naar uw bestemming te navigeren. Sommige waarschuwingen zijn alleen beschikbaar voor specifieke activiteiten. Er zijn drie typen waarschuwingen: Gebeurteniswaarschuwingen, bereikwaarschuwingen en terugkerende waarschuwingen.

- **Gebeurteniswaarschuwing**: Een gebeurteniswaarschuwing wordt eenmaal afgegeven. De gebeurtenis is een specifieke waarde. U kunt het toestel bijvoorbeeld instellen om u te waarschuwen wanneer u een bepaalde afstand bereikt.
- **Bereikwaarschuwing**: Een bereikwaarschuwing wordt telkens afgegeven wanneer het toestel een waarde meet die boven of onder een opgegeven waardenbereik ligt. Zo kunt u bijvoorbeeld instellen dat het toestel u waarschuwt als uw hartslag lager is dan 60 bpm (slagen per minuut) of hoger dan 210 bpm.
- **Terugkerende waarschuwing**: Een terugkerende waarschuwing wordt afgegeven telkens wanneer het toestel een opgegeven waarde of interval registreert. U kunt bijvoorbeeld instellen dat het toestel u elke 30 minuten waarschuwt.

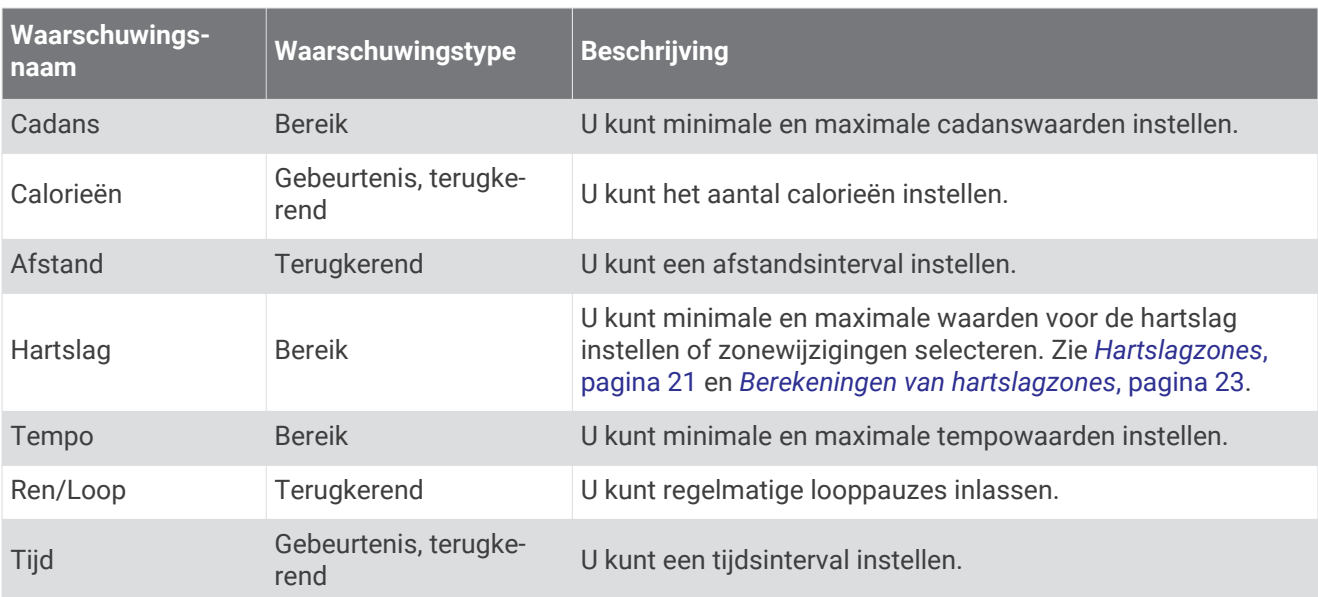

#### Een waarschuwing instellen

- **1** Houd **UP** ingedrukt.
- **2** Selecteer > **Activiteiten en apps**.
- **3** Selecteer een activiteit.

**OPMERKING:** Deze functie is niet beschikbaar voor alle activiteiten.

- **4** Selecteer de activiteitinstellingen.
- **5** Selecteer **Verbindingsmeldingen**.
- **6** Selecteer een optie:
	- Selecteer **Voeg nieuw toe** om een nieuwe waarschuwing toe te voegen voor de activiteit.
	- Selecteer de naam van de waarschuwing om een bestaande waarschuwing te wijzigen.
- **7** Selecteer, indien gewenst, het type waarschuwing.
- **8** Selecteer een zone, voer de minimum- en maximumwaarden in of voer een aangepaste waarde in voor de waarschuwing.
- **9** Schakel indien nodig de waarschuwing in.

Bij gebeurteniswaarschuwingen en terugkerende waarschuwingen wordt er een bericht weergegeven telkens als de waarschuwingswaarde bereikt is. Bij bereikwaarschuwingen wordt er een bericht weergegeven telkens als u boven of onder het opgegeven bereik komt (minimum- en maximumwaarden).

#### Hartslagwaarschuwingen instellen

U kunt het toestel zo instellen dat u een waarschuwing krijgt wanneer uw hartslag boven of onder een doelzone of een door u ingesteld bereik ligt. Zo kunt u bijvoorbeeld instellen dat het toestel u waarschuwt als uw hartslag lager is dan 150 bpm (slagen per minuut).

- **1** Houd **UP** ingedrukt.
- 2 Selecteer  $\mathbf{\ddot{\triangle}^*}$  > Activiteiten en apps.
- **3** Selecteer een activiteit.

**OPMERKING:** Deze functie is niet beschikbaar voor alle activiteiten.

- **4** Selecteer de activiteitinstellingen.
- **5** Selecteer **Verbindingsmeldingen** > **Voeg nieuw toe** > **Hartslag**.
- **6** Selecteer een optie:
	- Als u het bereik van een bestaande hartslagzone wilt gebruiken, selecteert u die hartslagzone.
	- Als u de maximumwaarde wilt aanpassen, selecteert u **Aangepast** > **Hoog** en voert u een waarde in.
	- Als u de minimumwaarde wilt aanpassen, selecteert u **Aangepast** > **Laag** en voert u een waarde in.

Telkens als u boven of onder het opgegeven bereik of de aangepaste waarde komt, wordt een bericht weergegeven. Het toestel geeft ook een pieptoon of trilt als geluidssignalen zijn ingeschakeld (*De toestelgeluiden instellen*, pagina 45).

#### Auto Lap

#### Ronden op afstand markeren

U kunt instellen dat uw toestel de Auto Lap functie gebruikt, waardoor een ronde na elke kilometer of mijl automatisch wordt gemarkeerd. Dit is handig als u uw prestaties tijdens verschillende delen van een activiteit wilt vergelijken.

- **1** Houd **UP** ingedrukt.
- **2** Selecteer  $\frac{1}{2}$  > Activiteiten en apps.
- **3** Selecteer een activiteit.

**OPMERKING:** Deze functie is niet beschikbaar voor alle activiteiten.

- **4** Selecteer de activiteitinstellingen.
- **5** Selecteer **Ronden** > **Auto Lap**.
- **6** Selecteer een optie:
	- Selecteer **Auto Lap** om Auto Lap in of uit te schakelen.
	- Selecteer **Automatische afstand** om de afstand voor elke ronde automatisch in te stellen.

Telkens wanneer u een ronde voltooit, wordt er een bericht weergegeven met de rondetijd. Het toestel geeft ook een pieptoon of trilt als geluidssignalen zijn ingeschakeld (*De toestelgeluiden instellen*, pagina 45). De functie Auto Lap blijft tijdens het geselecteerde activiteitenprofiel ingeschakeld, totdat u deze uitschakelt.

U kunt, indien nodig, de gegevenspagina's aanpassen en extra rondegegevens weergeven (*Gegevensschermen aanpassen*, pagina 38).

#### De rondewaarschuwing wijzigen

U kunt enkele gegevensvelden wijzigen die worden weergegeven in de rondewaarschuwing.

- **1** Houd **UP** ingedrukt.
- **2** Selecteer > **Activiteiten en apps**.
- **3** Selecteer een activiteit.

**OPMERKING:** Deze functie is niet beschikbaar voor alle activiteiten.

- **4** Selecteer de activiteitinstellingen.
- **5** Selecteer **Ronden** > **Rondewaarschuwing**.
- **6** Selecteer een gegevensveld om het te wijzigen.
- **7** Selecteer **Bekijk** (optioneel).

#### De Lap-knop in- en uitschakelen

U kunt de Ronde-toets instelling inschakelen om een ronde of rustpauze tijdens een activiteit vast te leggen met **BACK**. U kunt de Ronde-toets instelling uitschakelen als u wilt voorkomen dat u een ronde vastlegt door per ongeluk op de Lap-knop te drukken tijdens een activiteit.

- **1** Houd **UP** ingedrukt.
- **2** Selecteer > **Activiteiten en apps**.
- **3** Selecteer een activiteit.

**OPMERKING:** Deze functie is niet beschikbaar voor alle activiteiten.

- **4** Selecteer de activiteitinstellingen.
- **5** Selecteer **Ronden** > **Ronde-toets**.

De Lap-knopstatus verandert in Aan of Uit op basis van de huidige instelling.

De Lap-knop blijft aan of uit voor het geselecteerde activiteitenprofiel.

### Auto Pause<sup>•</sup> inschakelen

U kunt de functie Auto Pause gebruiken om de timer automatisch te pauzeren wanneer u stopt met bewegen. Dit is handig als in uw activiteit verkeerslichten of andere plaatsen waar u moet stoppen, voorkomen.

**OPMERKING:** De geschiedenis wordt niet vastgelegd wanneer de timer is gestopt of gepauzeerd.

- **1** Houd **UP** ingedrukt.
- **2** Selecteer > **Activiteiten en apps**.
- **3** Selecteer een activiteit.

**OPMERKING:** Deze functie is niet beschikbaar voor alle activiteiten.

- **4** Selecteer de activiteitinstellingen.
- **5** Selecteer **Auto Pause**.
- **6** Selecteer een optie:
	- Selecteer **Zodra gestopt** als u de timer automatisch wilt laten stoppen als u stopt met bewegen.
	- Selecteer **Aangepast** als u de timer automatisch wilt laten stoppen zodra uw tempo of snelheid onder een bepaalde waarde komt.

#### Zelfbeoordeling inschakelen

Wanneer u een activiteit opslaat, kunt u uw waargenomen inspanning evalueren en beoordelen hoe u zich voelde tijdens de activiteit (*Een activiteit evalueren*, pagina 4). U kunt uw slaapstatistieken inzien via uw Garmin Connect account.

- **1** Houd **UP** ingedrukt.
- 2 Selecteer  $\mathbf{\ddot{B}}$  > Activiteiten en apps.
- **3** Selecteer een activiteit.

**OPMERKING:** Deze functie is niet beschikbaar voor alle activiteiten.

- **4** Selecteer de activiteitinstellingen.
- **5** Selecteer **Zelfbeoordeling**.
- **6** Selecteer een optie:
	- Als u alleen wilt evalueren na het volgen van een gestructureerde workout of interval, selecteert u **Alleen workouts**.
	- Als u na elke activiteit wilt evalueren, selecteert u **Altijd**.

### De GPS-instelling wijzigen

Ga voor meer informatie over GPS naar www.garmin.com/aboutGPS.

- **1** Houd het **UP** ingedrukt.
- **2** Selecteer > **Activiteiten en apps**.
- **3** Selecteer de activiteit om deze aan te passen.
- **4** Selecteer de activiteitinstellingen.
- **5** Selecteer **GPS**.
- **6** Selecteer een optie:
	- Selecteer **Uit** om GPS uit te schakelen voor de activiteit.
	- Selecteer **Alleen GPS** om het GPS-satellietsysteem in te schakelen.
	- Selecteer **GPS + GLONASS** (Russisch satellietsysteem) voor nauwkeurigere positiegegevens in situaties met slecht zicht op de lucht.
	- Selecteer **GPS + GALILEO** (satellietsysteem van de Europese Unie) voor nauwkeurigere positiegegevens in situaties met slecht zicht op de lucht.

**OPMERKING:** Door GPS en een ander satellietsysteem tegelijk te gebruiken, kan de levensduur van de batterij sneller afnemen dan met alleen GPS (*GPS en andere satellietsystemen*, pagina 42).

#### GPS en andere satellietsystemen

Als u tegelijkertijd GPS en een ander satellietsysteem gebruikt, krijgt u betere prestaties in moeilijke omgevingen en kunt u sneller uw positie bepalen dan met alleen GPS. Als u meerdere systemen gebruikt, kan de levensduur van de batterij sneller afnemen dan alleen met GPS.

Uw toestel kan deze Global Navigation Satellite Systems (GNSS) gebruiken.

**GPS**: Een satellietsysteem geproduceerd door de Verenigde Staten.

**GLONASS**: Een satellietsysteem geproduceerd door Rusland.

**GALILEO**: Een satellietsysteem geproduceerd door de European Space Agency.

# De widgetlijst aanpassen

U kunt de volgorde van widgets in de widgetlijst wijzigen, widgets verwijderen en nieuwe widgets toevoegen.

- **1** Houd **UP** ingedrukt.
- **2** Selecteer > **Presentatie** > **Widgets**.
- **3** Selecteer een widget.
- **4** Selecteer een optie:
	- Selecteer **UP** of **DOWN** om de locatie van de widget in de widgetlijst te wijzigen.

• Selecteer  $\blacksquare$  om de widget uit de widgetlijst te verwijderen.

- **5** Selecteer **Voeg toe**.
- **6** Selecteer een widget.

De widget wordt toegevoegd aan de widgetlijst.

# Een activiteit of app verwijderen

- **1** Houd op de watch face het **UP** ingedrukt.
- **2** Selecteer > **Activiteiten en apps**.
- **3** Selecteer een activiteit.
- **4** Selecteer een optie:
	- Selecteer **Verwijder uit favorieten** als u een activiteit wilt verwijderen uit uw lijst met favorieten.
	- Selecteer **Wis** als u de activiteit wilt verwijderen uit de lijst met apps.

# Instellingen voor activiteiten volgen

Houd op de watch face UP ingedrukt en selecteer  $\mathbf{Q}$  > Activiteiten volgen.

**Status**: Hiermee worden de functies voor het volgen van activiteiten uitgeschakeld.

- **Bewegingsmelding**: Geeft een bericht en de bewegingsbalk weer op de digitale watch face en het stappenscherm. Het toestel geeft ook een pieptoon of trilt als geluidssignalen zijn ingeschakeld (*De toestelgeluiden instellen*, pagina 45).
- **Doelwaarschuwingen**: Hiermee kunt u doelwaarschuwingen aan- en uitzetten of ze alleen uitzetten tijdens activiteiten. Doelwaarschuwingen worden weergegeven voor uw dagelijkse stappendoel en uw doel voor uw wekelijkse aantal minuten intensieve training.
- **Move IQ**: Hiermee kan uw toestel automatisch starten en een getimede wandel- of loopactiviteit opslaan wanneer de Move IQ functie bekende bewegingspatronen detecteert.

#### Activiteiten volgen uitschakelen

Als u activiteiten-tracking uitschakelt, worden het aantal stappen, het aantal minuten intensieve training, uw slaaptijd en Move IQ gebeurtenissen niet vastgelegd.

- **1** Houd het **UP** ingedrukt.
- **2** Selecteer > **Activiteiten volgen** > **Status** > **Uit**.

# De watch face aanpassen

U kunt de informatie en het uiterlijk van de watch face aanpassen.

- **1** Houd **UP** ingedrukt.
- **2** Selecteer **Wijzerplaat**.
- **3** Selecteer **UP** of **DOWN** om de opties voor de watch face in de voorbeeldweergave te bekijken.
- **4** Selecteer **START**.
- **5** Selecteer een optie:
	- Selecteer **Toepassen** om de watch face te activeren.
	- Selecteer **Gegevens** om andere gegevens op de watch face weer te geven.
	- Selecteer **Accentkleur** om de accentkleur te wijzigen.

# Connect IQ functies

U kunt aan uw watch Connect IQ functies toevoegen van Garmin en andere leveranciers via de Connect IQ app. U kunt uw toestel aanpassen met watch faces, gegevensvelden, widgets en toestelapps.

**Watch faces**: Hiermee kunt u de stijl van de klok aanpassen.

**Gegevensvelden**: Hiermee kunt u nieuwe gegevensvelden downloaden die sensoren, activiteiten en historische gegevens op andere manieren presenteren. U kunt Connect IQ gegevensvelden toevoegen aan ingebouwde functies en pagina's.

**Widgets**: Hiermee kunt u direct informatie bekijken, zoals sensorgegevens en meldingen.

**Toestel-apps**: Voeg interactieve functies toe aan uw horloge, zoals nieuwe soorten buiten- en fitnessactiviteiten.

#### Connect IQ functies downloaden

Voordat u functies kunt downloaden via de Connect IQ app, moet u uw Forerunner toestel met uw smartphone koppelen (*Uw smartphone koppelen met uw toestel*, pagina 27).

- **1** U kunt de Connect IQ app via de app store op uw telefoon installeren en openen.
- **2** Selecteer zo nodig uw toestel.
- **3** Selecteer een Connect IQ functie.
- **4** Volg de instructies op het scherm.

#### Connect IQ functies downloaden via uw computer

- **1** Sluit het toestel met een USB-kabel aan op uw computer.
- **2** Ga naar apps.garmin.com en meld u aan.
- **3** Selecteer een Connect IQ functie en download deze.
- **4** Volg de instructies op het scherm.

# Systeeminstellingen

Houd **UP** ingedrukt en selecteer > **Systeem**.

**Taal voor tekst**: Hiermee kunt u de taal van het toestel instellen.

**Tijd**: Hiermee kunt u de tijdinstellingen aanpassen (*Tijdinstellingen*, pagina 44).

- **Schermverlichting**: Hiermee kunt u instellingen van de schermverlichting wijzigen (*De schermverlichtingsinstellingen wijzigen*, pagina 45).
- **Geluiden**: Hiermee kunt u de toestelgeluiden instellen, zoals knopgeluiden en waarschuwingen en trilsignalen (*De toestelgeluiden instellen*, pagina 45).
- **Niet storen**: Hiermee schakelt u de modus Niet storen in of uit. U kunt de optie **In slaapstand** gebruiken om de modus Niet storen automatisch in te schakelen tijdens uw normale slaapuren. U kunt uw normale slaaptijden op uw Garmin Connect account instellen (*De modus Niet storen gebruiken*, pagina 18).
- **Automatische vergrendeling**: Hiermee kunt u de knoppen automatisch vergrendelen om te voorkomen dat de knoppen per ongeluk worden ingedrukt. Gebruik de optie **Tijdens activiteit** om de knoppen te vergrendelen tijdens een activiteit met tijdmeting. Gebruik de optie **Niet tijdens activiteit** om de knoppen te vergrendelen wanneer u geen activiteit met tijdmeting vastlegt.
- **Notatie**: Hiermee stelt u in dat het toestel **Voorkeur tempo/snelheid** weergeeft bij hardlopen, fietsen of andere activiteiten. Deze voorkeursinstelling is van toepassing op verschillende trainingsopties, geschiedenis en waarschuwingen (*Tempo of snelheid weergeven*, pagina 45). U kunt ook de instelling **Begin v/d week** en de gebruikte meeteenheden op het toestel wijzigen (*De maateenheden wijzigen*, pagina 45).
- **Physio TrueUp**: Hiermee kan uw toestel activiteiten, geschiedenis en gegevens van andere Garmin toestellen synchroniseren.
- **Gegevensopslag**: Hiermee stelt u in hoe het toestel activiteitgegevens vastlegt. Met de instelling Slim (standaard) kunnen langere activiteiten worden vastgelegd. Met de instelling Iedere seconde zijn de opnamen van activiteiten meer gedetailleerd, maar worden langere activiteiten mogelijk niet geheel vastgelegd. Schakel de optie Registreer HSV in om uw hartslagwisselingen tijdens een activiteit te registreren.
- **USB-modus**: Hiermee kunt u de massaopslagmodus of de Garmin modus inschakelen op het toestel als er verbinding is met een computer.
- **Herstel**: Hier kunt u gebruikersgegevens en -instellingen opnieuw instellen (*Alle standaardinstellingen herstellen*, pagina 52).
- **Software-update**: Hiermee installeert u software-updates die zijn gedownload met Garmin Express of de Garmin Connect app (*De software bijwerken met de Garmin Connect app*, pagina 50).
- **Over**: Hiermee wordt informatie over het toestel, de software, de licentie en de regelgeving weergegeven.

#### **Tijdinstellingen**

Houd op de watch face UP ingedrukt en selecteer > **Systeem** > **Tijd**.

**Tijdweergave**: Hier kunt u kiezen om de 12- of 24-uursklok in te stellen.

- **Stel tijd in**: Hiermee kunt u de tijd handmatig of automatisch instellen op basis van uw gekoppelde mobiele toestel of GPS-locatie.
- **Synchroniseer met GPS**: Hiermee kunt u de tijd handmatig synchroniseren wanneer u van tijdzone verandert, of kunt u de zomertijd instellen.

### **Tiidzones**

Telkens wanneer u het toestel inschakelt en naar satellieten zoekt of gegevens synchroniseert met uw smartphone, worden de tijdzone en het tijdstip automatisch vastgesteld.

#### De schermverlichtingsinstellingen wijzigen

- **1** Houd op de watch face **UP** ingedrukt.
- **2** Selecteer > **Systeem** > **Schermverlichting**.
- **3** Selecteer een optie:
	- Selecteer **Tijdens activiteit**.
	- Selecteer **Niet tijdens activiteit**.
- **4** Selecteer een optie:
	- Selecteer **Knoppen** om de schermverlichting in te schakelen bij het indrukken van knoppen.
	- Selecteer **Verbindingsmeldingen** om de schermverlichting in te schakelen voor waarschuwingen.
	- Selecteer **Beweging** om de schermverlichting in te schakelen als u uw arm optilt en draait om op uw pols te kijken.
	- Selecteer **Time-out** om de tijdsduur in te stellen voordat de schermverlichting wordt uitgeschakeld.

#### De toestelgeluiden instellen

U kunt instellen dat het toestel een geluids- of trilsignaal geeft als knoppen worden geselecteerd of als een waarschuwing wordt gegeven.

- **1** Houd op de watch face **UP** ingedrukt.
- **2** Selecteer > **Systeem** > **Geluiden**.
- **3** Selecteer een optie:
	- Selecteer **Toetstonen** om de knopgeluiden in en uit te schakelen.
	- Selecteer **Waarschuwingstonen** om de instellingen voor waarschuwingstonen in te schakelen.
	- Selecteer **Trillen** om de trilfunctie van het toestel in of uit te schakelen.
	- Selecteer **Toets vibratie** om de trilfunctie in te schakelen wanneer u een knop selecteert.

#### Tempo of snelheid weergeven

U kunt het type informatie wijzigen dat wordt weergegeven in uw activiteitenoverzicht en -geschiedenis.

- **1** Houd op de watch face **UP** ingedrukt.
- **2** Selecteer > **Systeem** > **Notatie** > **Voorkeur tempo/snelheid**.
- **3** Selecteer een activiteit.

#### De maateenheden wijzigen

U kunt maateenheden die op het toestel worden weergegeven, aanpassen.

- **1** Houd **UP** ingedrukt.
- **2** Selecteer > **Systeem** > **Notatie** > **Eenheden**.
- **3** Selecteer **Statuut** of **Metrisch**.

# Klok

#### Een alarm instellen

U kunt meerdere alarmen instellen. U kunt een alarm één keer of met regelmatige tussenpozen laten afgaan.

- Houd op de watch face het **UP** ingedrukt.
- Selecteer **Wekker** > **Voeg alarm toe**.
- Selecteer **Tijd** en voer de alarmtijd in.
- Selecteer **Herhaal** en selecteer wanneer het alarm moet worden herhaald (optioneel).
- Selecteer **Geluiden** en vervolgens een type melding (optioneel).
- Selecteer **Schermverlichting** > **Aan** om de schermverlichting in te schakelen bij het alarm.
- Selecteer **Label** en kies een beschrijving voor het alarm (optioneel).

#### Een alarm verwijderen

- Houd op de watch face **UP** ingedrukt.
- Selecteer **Wekker**.
- Selecteer een alarm.
- Selecteer **Verwijder**.

#### De afteltimer instellen

- Houd **LIGHT** ingedrukt in een scherm.
- Selecteer **Timer**.
- Voer de tijd in.
- Selecteer indien nodig een optie:
	- Selecteer : > Start opnieuw > Aan om de timer automatisch opnieuw te starten als deze is verlopen.
	- Selecteer  $\cdot$  > Geluiden en vervolgens een type melding.
- Selecteer .

#### De stopwatch gebruiken

- **1** Houd **LIGHT** ingedrukt in een scherm.
- **2** Selecteer **Stopwatch**.
- **3** Selecteer **START** om de timer te starten.
- **4** Selecteer **BACK** om de rondetimer  $(1)$  opnieuw te starten.

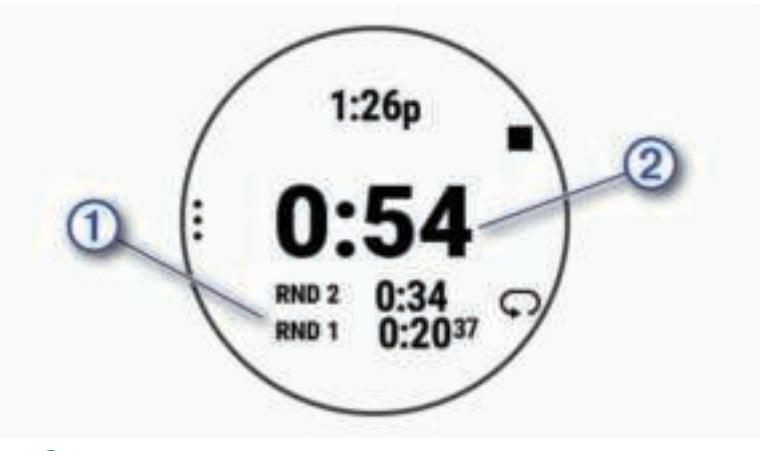

De totale stopwatchtijd  $(2)$  blijft lopen.

- **5** Selecteer **START** om beide timers te stoppen.
- **6** Selecteer een optie.
- **7** Sla de geregistreerde tijd op als een activiteit in uw geschiedenis (optioneel).

#### De tijd synchroniseren met GPS

Telkens wanneer u het toestel inschakelt en er naar satellieten wordt gezocht, worden de tijdzones en het tijdstip automatisch vastgesteld. U kunt de tijd ook handmatig synchroniseren met GPS wanneer u van tijdzone verandert, en kunt u de zomertijd instellen.

- **1** Houd op de watch face **UP** ingedrukt.
- **2** Selecteer > **Systeem** > **Tijd** > **Synchroniseer met GPS**.
- **3** Wacht totdat het toestel satellieten heeft gevonden (*Satellietsignalen ontvangen*, pagina 51).

#### De tijd handmatig instellen

- **1** Houd op de watch face **UP** ingedrukt.
- **2** Selecteer > **Systeem** > **Tijd** > **Stel tijd in** > **Handmatig**.
- **3** Selecteer **Tijd** en voer de tijd in.

# Toestelinformatie

### Toestelgegevens weergeven

U kunt toestelinformatie zoals de toestel-id, softwareversie, informatie over wet- en regelgeving en de licentieovereenkomst weergeven.

- **1** Houd op de watch face **UP** ingedrukt.
- **2** Selecteer > **Systeem** > **Over**.

#### Informatie over regelgeving en compliance op e-labels weergeven

Het label voor dit toestel wordt op elektronische wijze geleverd. Het e-label kan regelgeving bevatten, zoals identificatienummers verstrekt door de FCC of regionale compliance-markeringen, maar ook toepasselijke product- en licentiegegevens.

- **1** Houd op de wijzerplaat **UP** ingedrukt.
- **2** Selecteer > **Systeem** > **Over**.

# Het toestel opladen

#### **WAARSCHUWING**

Dit toestel bevat een lithium-ionbatterij. Lees de gids *Belangrijke veiligheids- en productinformatie* in de verpakking voor productwaarschuwingen en andere belangrijke informatie.

#### *LET OP*

Om roestvorming te voorkomen, dient u alle contactpunten en de directe omgeving ervan grondig te reinigen en af te drogen voordat u het toestel oplaadt of aansluit op een computer. Raadpleeg de instructies voor reiniging (*Toestelonderhoud*, pagina 49).

**1** Steek het kleine uiteinde van de USB-kabel in de oplaadpoort op het toestel.

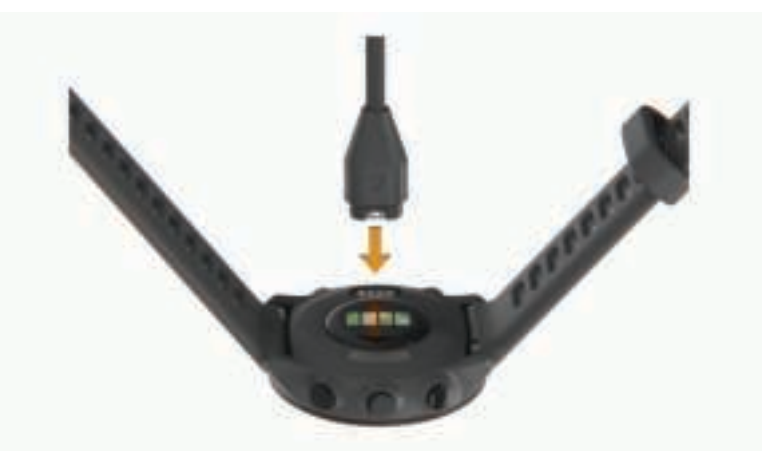

- **2** Steek het grote uiteinde van de USB-kabel in een USB-oplaadpoort.
- **3** Laad het toestel volledig op.

#### Tips voor het opladen van het toestel

**1** Sluit de oplader met behulp van de USB-kabel aan op het toestel om het op te laden (*Het toestel opladen*, pagina 48).

U kunt het toestel opladen door de USB-kabel via een Garmin goedgekeurde netadapter aan te sluiten op een standaardstopcontact of een USB-poort op uw computer. Het opladen van een lege batterij duurt tot twee uur.

**2** Verwijder de oplader van het toestel zodra het batterijniveau op 100% staat.

# **Toestelonderhoud**

#### *LET OP*

Vermijd schokken en ruwe behandeling omdat hierdoor het product korter meegaat.

Druk niet op de knoppen onder water.

Gebruik nooit een scherp voorwerp om het toestel schoon te maken.

Gebruik geen chemische reinigingsmiddelen, oplosmiddelen en insectenwerende middelen die plastic onderdelen en oppervlakken kunnen beschadigen.

Spoel het toestel goed uit met leidingwater nadat het in aanraking is geweest met chloor of zout water, zonnebrand, cosmetica, alcohol en andere chemicaliën die een reactie kunnen veroorzaken. Langdurige blootstelling aan deze stoffen kan de behuizing beschadigen.

Bewaar het toestel niet op een plaats waar het langdurig aan extreme temperaturen kan worden blootgesteld, omdat dit onherstelbare schade kan veroorzaken.

#### Het toestel schoonmaken

#### *LET OP*

Ook een klein beetje zweet of vocht kan corrosie van de elektrische contactpunten veroorzaken als het toestel is aangesloten op een oplader. Corrosie kan opladen en gegevensoverdracht blokkeren.

**1** Veeg het toestel schoon met een doek die is bevochtigd met een mild schoonmaakmiddel.

**2** Veeg de behuizing vervolgens droog.

Laat het toestel na reiniging helemaal drogen.

**TIP:** Ga voor meer informatie naar www.garmin.com/fitandcare.

#### De banden vervangen

Het toestel is compatibel met 20 mm breed, standaardbanden voor snelle ontgrendeling.

**1** Druk het veertje van de pushpin in om de band te verwijderen.

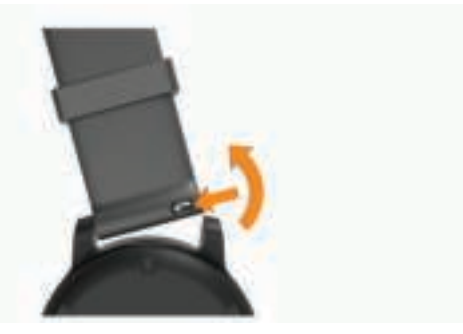

- **2** Plaats één uiteinde van de pushpin in het gaatje om de nieuwe band aan te brengen.
- **3** Druk het veertje op de pushpin in en duw het andere uiteinde van de pushpin in het tegenoverliggende gaatje.
- **4** Herhaal de stappen 1 t/m 3 om de andere band te vervangen.

# **Specificaties**

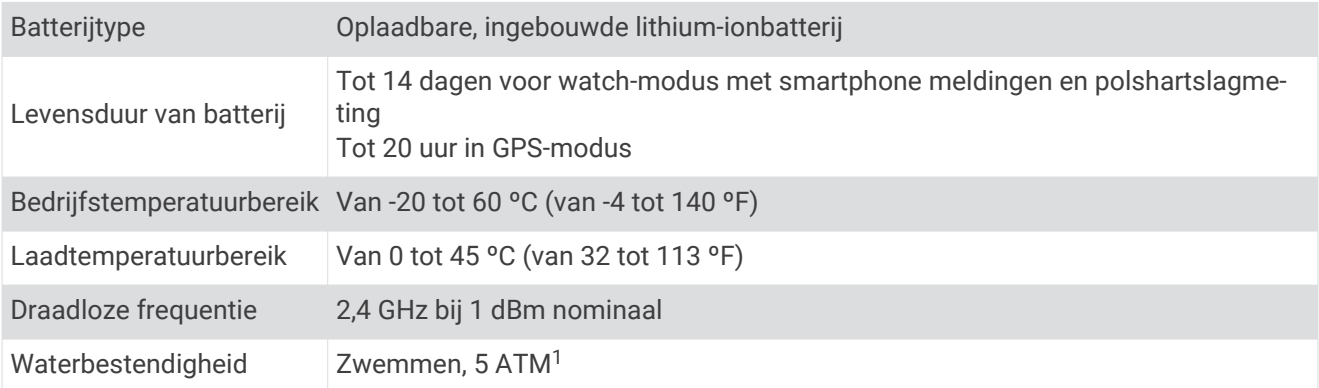

# Problemen oplossen

# **Productupdates**

Installeer Garmin Express (www.garmin.com/express) op uw computer. Installeer de Garmin Connect app op uw smartphone.

Op die manier kunt u gemakkelijk gebruikmaken van de volgende diensten voor Garmin toestellen:

- Software-updates
- Gegevens worden geüpload naar Garmin Connect
- Productregistratie

#### De software bijwerken met de Garmin Connect app

Voordat u de software op uw toestel kunt bijwerken via de Garmin Connect app, moet u een Garmin Connect account hebben en het toestel koppelen met een compatibele smartphone (*Uw smartphone koppelen met uw toestel*, pagina 27).

Synchroniseer uw toestel met de Garmin Connect app (*Gegevens handmatig synchroniseren met Garmin Connect*, pagina 28).

Wanneer er nieuwe software beschikbaar is, verstuurt de Garmin Connect app deze update automatisch naar uw toestel. De update wordt uitgevoerd wanneer u het toestel niet actief gebruikt. Als de update is voltooid, wordt het toestel opnieuw opgestart.

#### Garmin Express instellen

- **1** Sluit het toestel met een USB-kabel aan op uw computer.
- **2** Ga naar www.garmin.com/express.
- **3** Volg de instructies op het scherm.

#### De software bijwerken via Garmin Express

Voordat u de toestelsoftware kunt bijwerken, moet u beschikken over een Garmin Connect account en de Garmin Express toepassing downloaden.

- **1** Sluit het toestel met een USB-kabel aan op uw computer.
	- Als er nieuwe software beschikbaar is, verstuurt Garmin Express deze naar uw toestel.
- **2** Volg de instructies op het scherm.
- **3** Koppel uw toestel niet los van de computer tijdens het bijwerken.

<sup>1</sup> Het toestel is bestand tegen druk tot een diepte van maximaal 50 meter. Ga voor meer informatie naar www.garmin.com/waterrating

# Meer informatie

- Ga naar support.garmin.com voor meer handleidingen, artikelen en software-updates.
- Ga naar buy.garmin.com of neem contact op met uw Garmin dealer voor informatie over optionele accessoires en vervangingsonderdelen.

# Activiteiten volgen

Ga naar garmin.com/ataccuracy voor meer informatie over de nauwkeurigheid van activiteiten-tracking.

#### Mijn dagelijkse stappentelling wordt niet weergegeven

De dagelijkse stappentelling wordt elke dag om middernacht op nul gezet.

Als er streepjes verschijnen in plaats van uw stappentelling, moet u wachten tot uw toestel satellietsignalen ontvangt en de tijd automatisch instelt.

#### Mijn stappentelling lijkt niet nauwkeurig te zijn

Als uw stappentelling niet nauwkeurig lijkt te zijn, kunt u deze tips proberen.

- Draag het toestel om uw niet-dominante pols.
- Draag het toestel in uw zak wanneer u een wandelwagen of grasmaaier duwt.
- Draag het toestel in uw zak wanneer u alleen uw handen of armen gebruikt.

**OPMERKING:** Het toestel kan herhalende bewegingen, zoals afwassen, was opvouwen of in de handen klappen, interpreteren als stappen.

#### De stappentellingen op mijn toestel en mijn Garmin Connect account komen niet overeen

De stappentelling op uw Garmin Connect account wordt bijgewerkt wanneer u uw toestel synchroniseert.

- **1** Selecteer een optie:
	- Synchroniseer uw stappentelling met de Garmin Express toepassing (*Garmin Connect op uw computer gebruiken*, pagina 35).
	- Synchroniseer uw stappentelling met de Garmin Connect app (*Gegevens handmatig synchroniseren met Garmin Connect*, pagina 28).
- **2** Wacht tot het toestel uw gegevens heeft gesynchroniseerd.

Synchronisatie kan enkele minuten duren.

**OPMERKING:** U kunt uw gegevens niet synchroniseren en uw stappentelling niet bijwerken door het scherm van de Garmin Connect app of de Garmin Express toepassing te vernieuwen.

#### Mijn minuten intensieve training knipperen

Als u traint op een bepaald intensiteitsniveau en u uw doel van een bepaald aantal minuten intensieve training haalt, knipperen de minuten intensieve training.

# Satellietsignalen ontvangen

Het toestel dient mogelijk vrij zicht op de satellieten te hebben om satellietsignalen te kunnen ontvangen. De tijd en datum worden automatisch ingesteld op basis van uw GPS-positie.

**TIP:** Ga voor meer informatie over GPS naar www.garmin.com/aboutGPS.

**1** Ga naar buiten naar een open gebied.

De voorzijde van het toestel moet naar de lucht zijn gericht.

**2** Wacht terwijl het toestel satellieten zoekt.

Het kan 30 tot 60 seconden duren voordat satellietsignalen worden gevonden.

#### De ontvangst van GPS-signalen verbeteren

- Synchroniseer het toestel regelmatig met uw Garmin account:
	- Verbind uw toestel met een computer via de USB-kabel en de Garmin Express app.
	- Synchroniseer uw toestel met de Garmin Connect app op uw Bluetooth smartphone.

Na verbinding met uw Garmin account downloadt het toestel diverse dagen aan satellietgegevens, zodat het toestel snel satellietsignalen kan vinden.

- Ga met uw toestel naar buiten, naar een open plek, ver weg van hoge gebouwen en bomen.
- Blijf enkele minuten stilstaan.

# Het toestel opnieuw opstarten

Als het toestel niet meer reageert, moet u het mogelijk opnieuw opstarten.

**OPMERKING:** Als u het toestel opnieuw opstart, worden uw gegevens en/of instellingen mogelijk gewist.

- **1** Houd **LIGHT** gedurende 15 seconden ingedrukt. Het toestel wordt uitgeschakeld.
- **2** Houd **LIGHT** één seconde ingedrukt om het toestel in te schakelen.

# Alle standaardinstellingen herstellen

U kunt alle fabrieksinstellingen van het toestel resetten.

- **1** Houd **UP** ingedrukt.
- **2** Selecteer **Systeem** > **Herstel**.
- **3** Selecteer een optie:
	- Om alle fabrieksinstellingen van het toestel te resetten en alle door de gebruiker ingevoerde informatie en activiteitgeschiedenis op te slaan, selecteert u **Standaardinstellingen herstellen**.
	- Als u alle activiteiten uit de geschiedenis wilt verwijderen, selecteert u **Wis alle activiteiten**.
	- Als u alle totalen voor afstand en tijd wilt herstellen, selecteert u **Herstel totalen**.
	- Om alle fabrieksinstellingen van het toestel te resetten en alle door de gebruiker ingevoerde informatie en activiteitgeschiedenis te verwijderen, selecteert u **Gegevens verw. en inst. herstellen**.

# Levensduur van de batterijen maximaliseren

U kunt verschillende acties ondernemen om de levensduur van de batterij te verlengen.

- Hiermee kunt u de time-out voor schermverlichting verlagen (*De schermverlichtingsinstellingen wijzigen*, pagina 45).
- Schakel Bluetooth draadloze technologie uit wanneer u niet gebruikmaakt van connected functies (*De Bluetooth smartphone-verbinding uitschakelen*, pagina 30).
- Schakel activiteiten volgen uit (*Instellingen voor activiteiten volgen*, pagina 18).
- Gebruik een watch face die niet elke seconde wordt bijgewerkt. Gebruik bijvoorbeeld een wijzerplaat zonder secondewijzer (*De watch face aanpassen*, pagina 43).
- Beperk de smartphone-meldingen die op het toestel worden weergegeven (*Meldingen beheren*, pagina 30).
- Stop het verzenden van hartslaggegevens naar gekoppelde Garmin toestellen (*Hartslaggegevens verzenden naar Garmin toestellen*, pagina 20).
- Schakel de hartslagmeting aan de pols uit (*De polshartslagmeter uitschakelen*, pagina 21). **OPMERKING:** De hartslagmeting aan de pols wordt gebruikt om het aantal minuten activiteit bij hoge inspanning en het aantal verbrande calorieën te berekenen.

# Op mijn toestel wordt niet de juiste taal gebruikt

U kunt de taal wijzigen als u per ongeluk niet de juiste taal hebt geselecteerd op het toestel.

- **1** Houd **UP** ingedrukt.
- **2** Blader omlaag naar het laatste item in de lijst en druk op **START**.
- **3** Blader omlaag naar het voorlaatste item in de lijst en druk op **START**.
- **4** Druk op **START**.
- **5** Selecteer uw taal.
- **6** Druk op **START**.

# Is mijn smartphone compatibel met mijn toestel?

Het Forerunner toestel is compatibel met smartphones met Bluetooth technologie.

Ga naar www.garmin.com/ble voor informatie over compatibiliteit.

### Ik kan mijn telefoon niet koppelen met het toestel

Als uw telefoon geen verbinding maakt met het toestel, kunt u deze tips proberen.

- Schakel uw smartphone en uw toestel uit en weer in.
- Schakel Bluetooth technologie op uw smartphone in.
- Werk de Garmin Connect app bij naar de nieuwste versie.
- Verwijder uw toestel uit de Garmin Connect app en de Bluetooth instellingen op uw smartphone om het koppelingsproces opnieuw te proberen.
- Als u een nieuwe smartphone hebt gekocht, verwijdert u uw toestel uit de Garmin Connect app op de smartphone die u niet meer wilt gebruiken.
- Houd uw smartphone binnen 10 m (33 ft.) van het toestel.
- Open de Garmin Connect app op uw smartphone, selecteer **in the selection** on vervolgens **Garmin toestellen** > **Voeg toestel toe** om de koppelmodus in te schakelen.
- Select **UP** > > **Connectiviteit** > **Telefoon** > **Koppel telefoon**.

# Kan ik de cardioactiviteit buiten gebruiken?

U kunt de cardioactiviteit gebruiken en GPS inschakelen voor gebruik buitenshuis.

- **1** Selecteer **START** > **Cardio** > **Opties** > **Instellingen** > **GPS**.
- **2** Selecteer een optie.
- **3** Ga naar buiten en wacht tot het toestel satellieten heeft gevonden.
- **4** Selecteer **START** om de timer te starten.

GPS blijft tijdens de geselecteerde activiteit ingeschakeld totdat u deze uitschakelt.

# Hoe kan ik ANT+ sensors handmatig koppelen?

U kunt de toestelinstellingen gebruiken om ANT+ sensors handmatig te koppelen. Wanneer u voor de eerste keer een sensor via de ANT+ draadloze technologie met uw toestel wilt verbinden, moet u het toestel en de sensor eerst koppelen. Nadat de koppeling is voltooid, maakt het toestel automatisch een verbinding met de sensor wanneer u een activiteit start en de sensor actief is en zich binnen bereik bevindt.

- **1** Zorg ervoor dat u minstens 10 m (33 ft.) bij andere ANT+ sensors vandaan bent tijdens het koppelen.
- **2** Als u een hartslagmeter wilt koppelen, doet u eerst de hartslagmeter om.

De hartslagmeter kan pas gegevens verzenden of ontvangen als u deze hebt omgedaan.

- **3** Houd het **UP** ingedrukt.
- **4** Selecteer > **Sensoren en accessoires** > **Voeg nieuw toe**.
- **5** Selecteer een optie:
	- Selecteer **Zoek alles**.
	- Selecteer uw type sensor.

Als de sensor is gekoppeld met uw toestel, wordt er een bericht weergegeven. Sensorgegevens worden weergegeven in de reeks gegevenspagina's of in een aangepast gegevensveld.

# Kan ik mijn Bluetooth sensor gebruiken bij mijn horloge?

Dit toestel is compatibel met sommige Bluetooth sensoren. Wanneer u voor de eerste keer een sensor met uw Garmin toestel verbindt, moet u het toestel en de sensor koppelen. Nadat de koppeling is voltooid, maakt het toestel automatisch een verbinding met de sensor wanneer u een activiteit start en de sensor actief is en zich binnen bereik bevindt.

- **1** Houd **UP** ingedrukt.
- **2** Selecteer > **Sensoren en accessoires** > **Voeg nieuw toe**.
- **3** Selecteer een optie:
	- Selecteer **Zoek alles**.
	- Selecteer uw type sensor.

U kunt de optionele gegevensvelden aanpassen (*Gegevensschermen aanpassen*, pagina 38).

# Appendix

# Gegevensvelden

Voor sommige gegevensvelden hebt u ANT+ accessoires nodig om de gegevens weer te geven.

**Ademhalingsritme**: Uw ademhalingsritme in ademhalingen per minuut (brpm).

**Afstand**: De afstand die u hebt afgelegd voor de huidige activiteit of het huidige spoor.

**Cadans**: Hardlopen. Het aantal stappen per minuut (rechts en links).

**Cadans**: Fietsen. Het aantal omwentelingen van de pedaalarm. Uw toestel moet zijn aangesloten op een cadans-accessoire om deze gegevens weer te geven.

**Calorieën**: De hoeveelheid calorieën die u hebt verbrand.

**Gemiddelde hartslag**: De gemiddelde hartslag voor de huidige activiteit.

**Gemiddelde snelheid**: De gemiddelde snelheid voor de huidige activiteit.

**Gemiddeld tempo**: Het gemiddelde tempo van de huidige activiteit.

**Hartslag**: Uw aantal hartslagen per minuut. Voor deze fysiologische metingen moet uw toestel beschikken over hartslagmeting aan de pols of zijn verbonden met een compatibele hartslagmeter.

**HS-zone**: Uw huidige hartslagbereik (1 tot 5). De standaardzones zijn gebaseerd op uw gebruikersprofiel en de maximale hartslag (220 min uw leeftijd).

**Interval Afstand**: De afstand die u hebt afgelegd voor het huidige interval.

**Intervaltempo**: Het gemiddelde tempo van het huidige interval.

**Intervaltijd**: De stopwatchtijd voor het huidige interval.

**Rondeafstand**: De afstand die u hebt afgelegd voor de huidige ronde.

**Rondesnelheid**: De gemiddelde snelheid voor de huidige ronde.

**Rondetempo**: Het gemiddelde tempo van de huidige ronde.

**Rondetijd**: De stopwatchtijd voor de huidige ronde.

**Round Distance**: Tijdens een HIIT-activiteit is dit de afstand die is afgelegd voor de huidige ronde.

**Round Pace**: Tijdens een HIIT-activiteit is dit het gemiddelde tempo voor de huidige ronde.

**Round Speed**: Tijdens een HIIT-activiteit is dit de gemiddelde snelheid van de huidige ronde.

**Round Time**: Tijdens een HIIT-activiteit is dit de stopwatchtijd voor de huidige ronde.

**Snelheid**: De huidige snelheid waarmee u zich verplaatst.

**Stappen**: Het aantal stappen tijdens de huidige activiteit.

**STRESS**: Uw huidige stressniveau.

**Tempo**: Het huidige tempo.

**Tijd**: De tijd van de dag, op basis van uw huidige locatie en tijdinstellingen (notatie, tijdzone en zomertijd). **Timer**: De stopwatchtijd voor de huidige activiteit.

# Standaardwaarden VO2 Max.

In deze tabellen vindt u de gestandaardiseerde classificaties van het geschat VO2 max. op basis van leeftijd en geslacht.

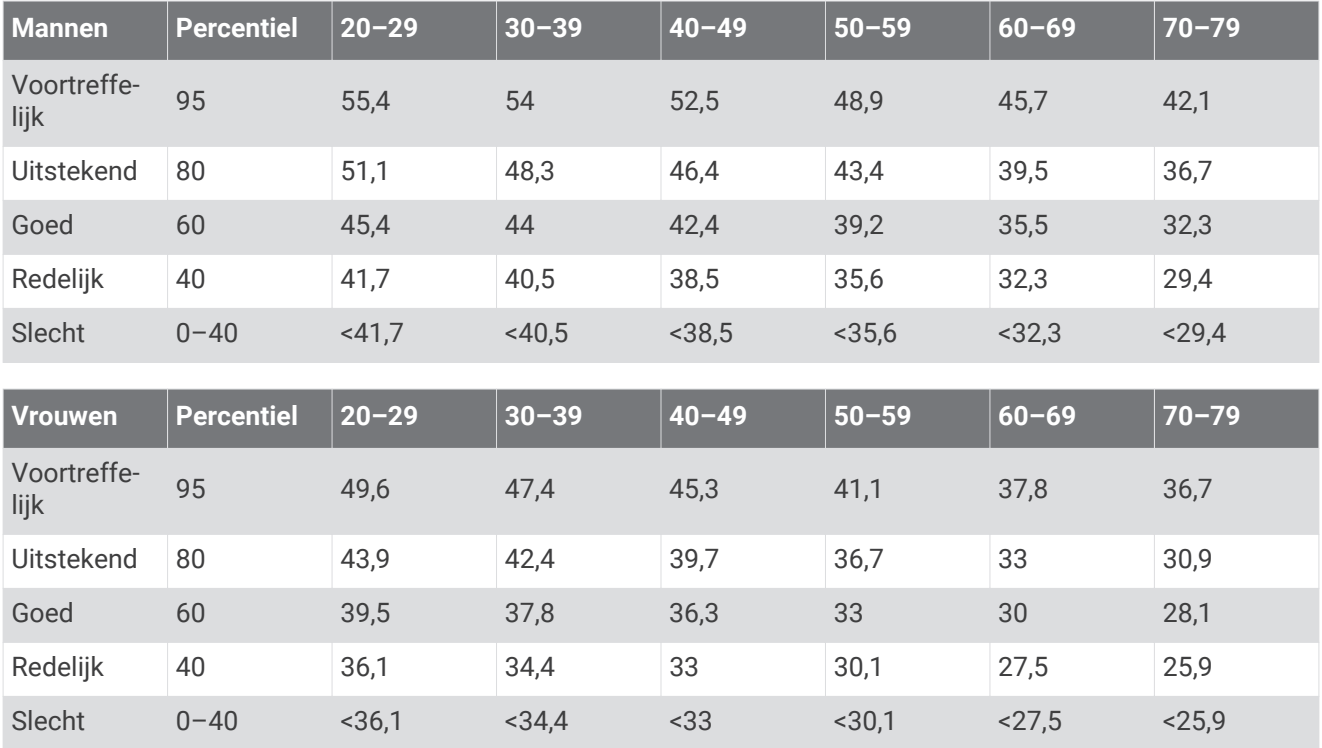

Gegevens afgedrukt met toestemming van The Cooper Institute. Ga voor meer informatie naar www.CooperInstitute.org.

# Wielmaat en omvang

Uw snelheidsensor detecteert automatisch uw wielmaat. Indien nodig, kunt u handmatig uw wielmaat invoeren in de instellingen van de snelheidsensor.

De wielmaat wordt aan weerszijden van de band aangegeven. Dit is geen volledige lijst. U kunt ook de omtrek van uw wiel meten of een van de rekenmachines op internet gebruiken.

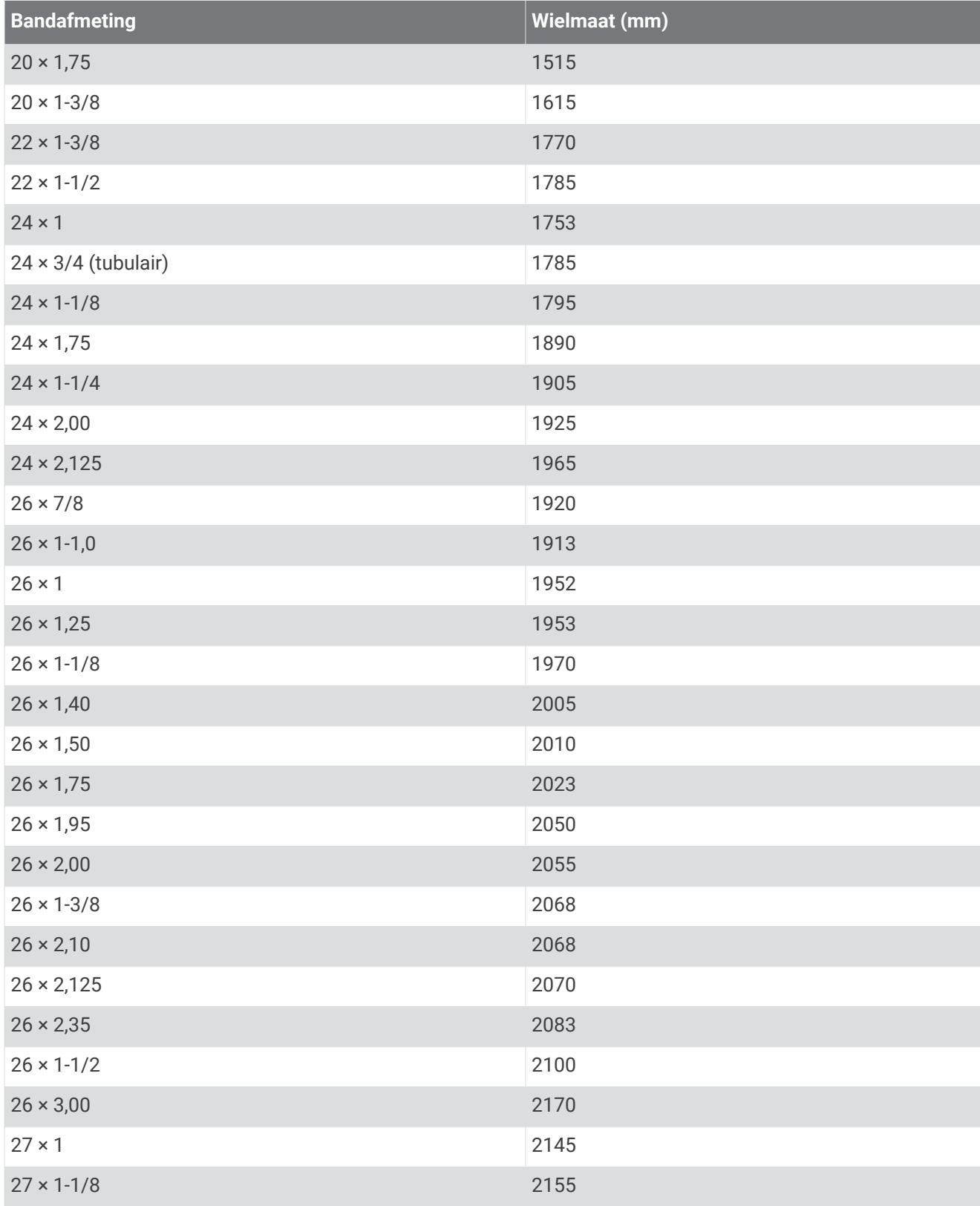

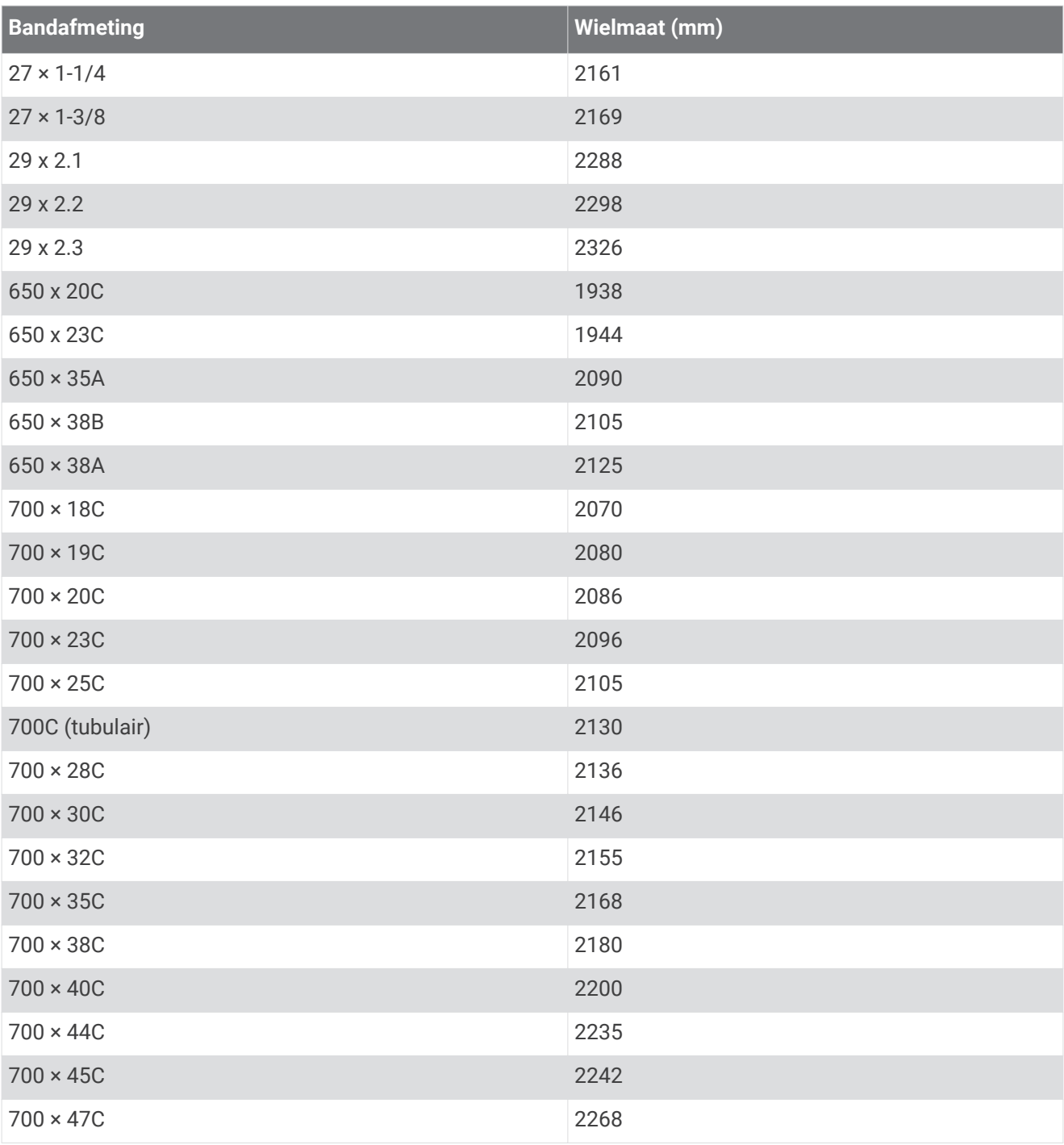

#### **Index**

**A** accessoires **35, 51, 54** activiteiten **2, 4–6, 38, 42** aangepast **9, 13** aangepaste **9, 37** opslaan **4, 41** starten **4** activiteiten opslaan **3, 6, 7** activiteiten volgen **16–18, 30, 43** afstand **7** meten **45** waarschuwingen **39** afteltimer **46** agenda **11, 12** alarmen **39, 46** ANT+ sensoren **35** applicaties **27, 31, 43** smartphone **27** apps **5** Auto Lap **40** Auto Pause **41** auto rust **8**

#### **B**

banden **49** banen **7** batterij maximaliseren **30, 52** opladen **48** bedieningsmenu **2** Bluetooth sensoren **35** Bluetooth technologie **27–31, 53** Body Battery **25, 26** buitentraining **53**

#### **C**

cadans sensors **37** waarschuwingen **39** calorie, waarschuwingen **39** Connect IQ **31, 43, 44** contacten voor noodgevallen **31, 32** contactpersonen, toevoegen **31**

#### **F**

favorieten **37** fietssensors **37**

#### **G**

Garmin Connect **9, 11, 13, 27, 28, 30, 31, 34, 35, 50** gegevens opslaan **35** Garmin Express **50** software bijwerken **50** gebruikersgegevens, verwijderen **33** gebruikersprofiel **16, 30, 37** gegevens opslaan **34, 35** overbrengen **34, 35** pagina's **38** uploaden **28** gegevens delen **30** gegevens uploaden **28** gegevensvelden **31, 43, 45, 55** geschiedenis **7, 32, 33, 35** naar de computer verzenden **34, 35** verwijderen **33** gezondheidsstatistieken **19** GLONASS **42** GPS **2, 42, 53** instellingen **44** signaal **4, 51, 52** stoppen **15** grootte van bad **7**

#### **H**

hartslag **2, 16, 19, 20** meter **20, 21, 23–25** sensoren koppelen **20, 21** waarschuwingen **21, 39, 40** zones **21–23, 33, 37** herstel **24, 25** het toestel resetten **52** HIIT **5** hoofdmenu, aanpassen **42** hoogte **12** horlogemodus **52** hulp **31, 32** hydratatie **19**

#### **I**

indoortraining **5, 6, 15, 36** instellingen **18, 38, 42–45, 52** toestel **30** intervallen **7, 8, 15** workouts **10, 11**

#### **K**

klok **1, 44, 46** knoppen **1, 49** aanpassen **41** koppelen **27** ANT+ sensoren **20, 21** ANT+ sensors **54** Bluetooth sensoren **54** sensoren **35** smartphone **27, 53**

#### **L**

live event sharing **32** LiveTrack **31** loopband **6**

#### **M**

maateenheden **45** meldingen **29, 30** menstruatiecyclus **19** menu **1** minuten intensieve training **16, 18, 51** Move IQ **18, 43** muziek **2** afspelen **29** muziekbediening **29**

#### **O**

ongevaldetectie **31, 32** opladen **48**

#### **P**

persoonlijke records **15** verwijderen **16** pictogrammen **2** portemonnee **2** problemen oplossen **6, 20, 26, 27, 48, 51–53** profielen **2** activiteit **3, 6** gebruiker **37**

#### **R**

Resterende energiereserve **26** ronden **1, 6, 40, 41**

#### **S**

satellietsignalen **51, 52** scherm **45** schermverlichting **1, 45** slaapmodus **17, 18** slagen **7** smartphone **2, 28, 30, 31, 43, 53** applicaties **27** apps **30** koppelen **27, 53**

snelheid, zones **45** snelheids- en cadanssensors **37** snelkoppelingen **2** software bijwerken **50** licentie **47** versie **47** specificaties **50** stopwatch **47** stressniveau **25, 26** stressscore **25, 26** swolfscore **7** systeeminstellingen **44**

#### **T**

tempo **12, 14, 39, 45** tijd **47** instellingen **44** waarschuwingen **39** tijdstip van de dag **44** tijdzones **45, 47** timer **1, 3, 5–7, 32** afteltimer **46** toestel aanpassen **38** toestel schoonmaken **49** toestel-id **47** tonen **45, 46** tracking **31** training **3, 6, 10, 12–14, 27, 41** agenda **12** plannen **9, 11, 12** trainingen **7, 8** trainingsstatus **10** trilsignaal **45**

#### **U**

updates, software **50** USB **50** loskoppelen **34**

#### **V**

veiligheidsinformatie **32** verbinden **30** vervangingsonderdelen **49** verwijderen alle gebruikersgegevens **33** geschiedenis **33** persoonlijke records **16** virtuele baan **5** VO2 max. **10, 23–25, 56** voetsensor **2, 35–37** voorspelde finishtijd **25**

#### **W**

waarschuwingen **18, 30, 39, 40, 43, 45** afstand **39** cadans **39** hartslag **21, 39** tijd **39** wandelintervallen **15** watch faces **31, 43** weer **29** widgets **19–21, 25, 26, 28, 29, 31, 43** wielmaten **57** workouts **9, 10, 12** laden **9, 13** maken **9**

#### **Z**

zones hartslag **22, 37** snelheid **45** tijd **45, 47** zwemmen **7, 8**